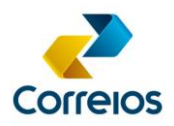

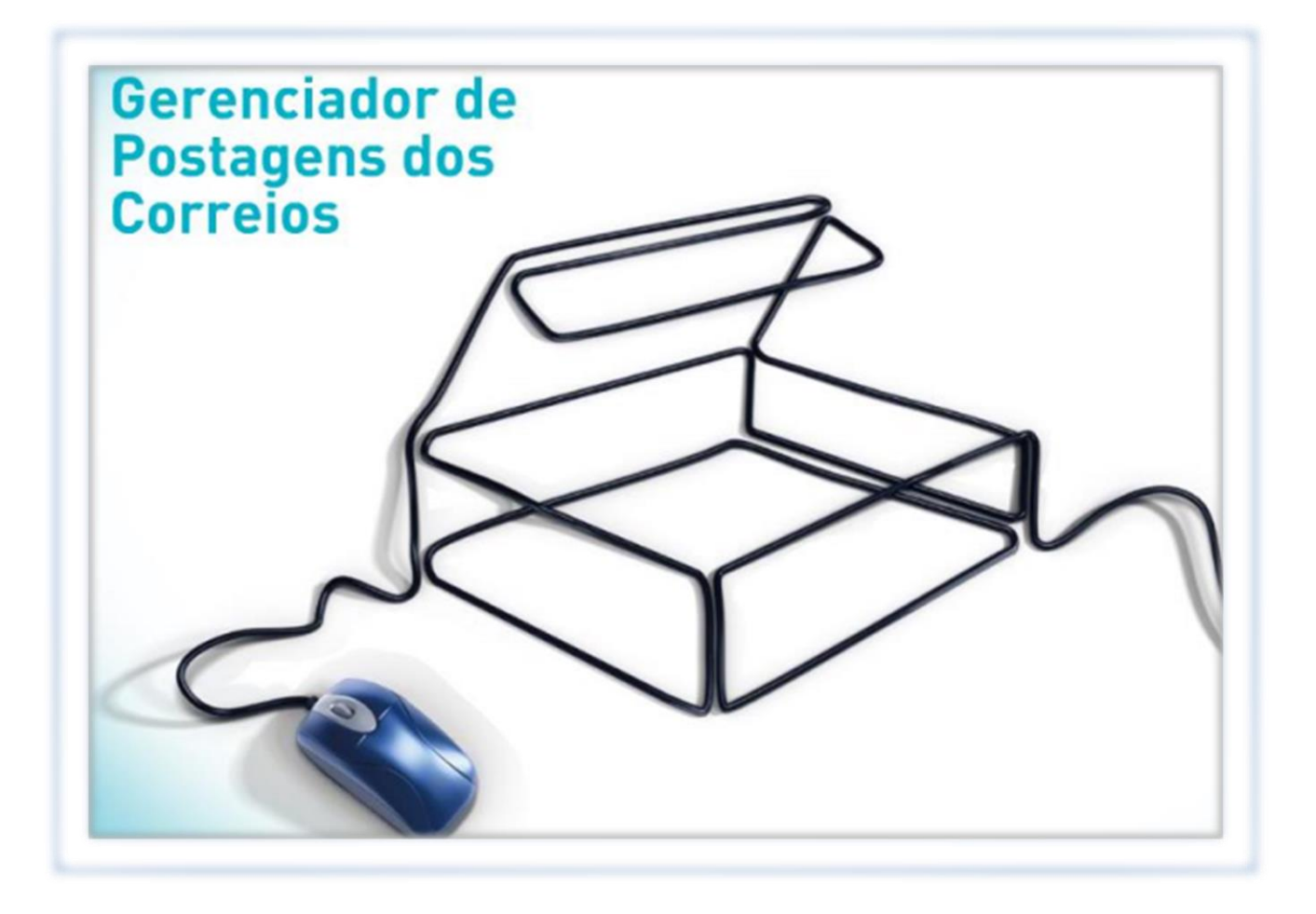

# *Web Services* **Integration Guide**

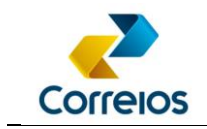

## **Summary**

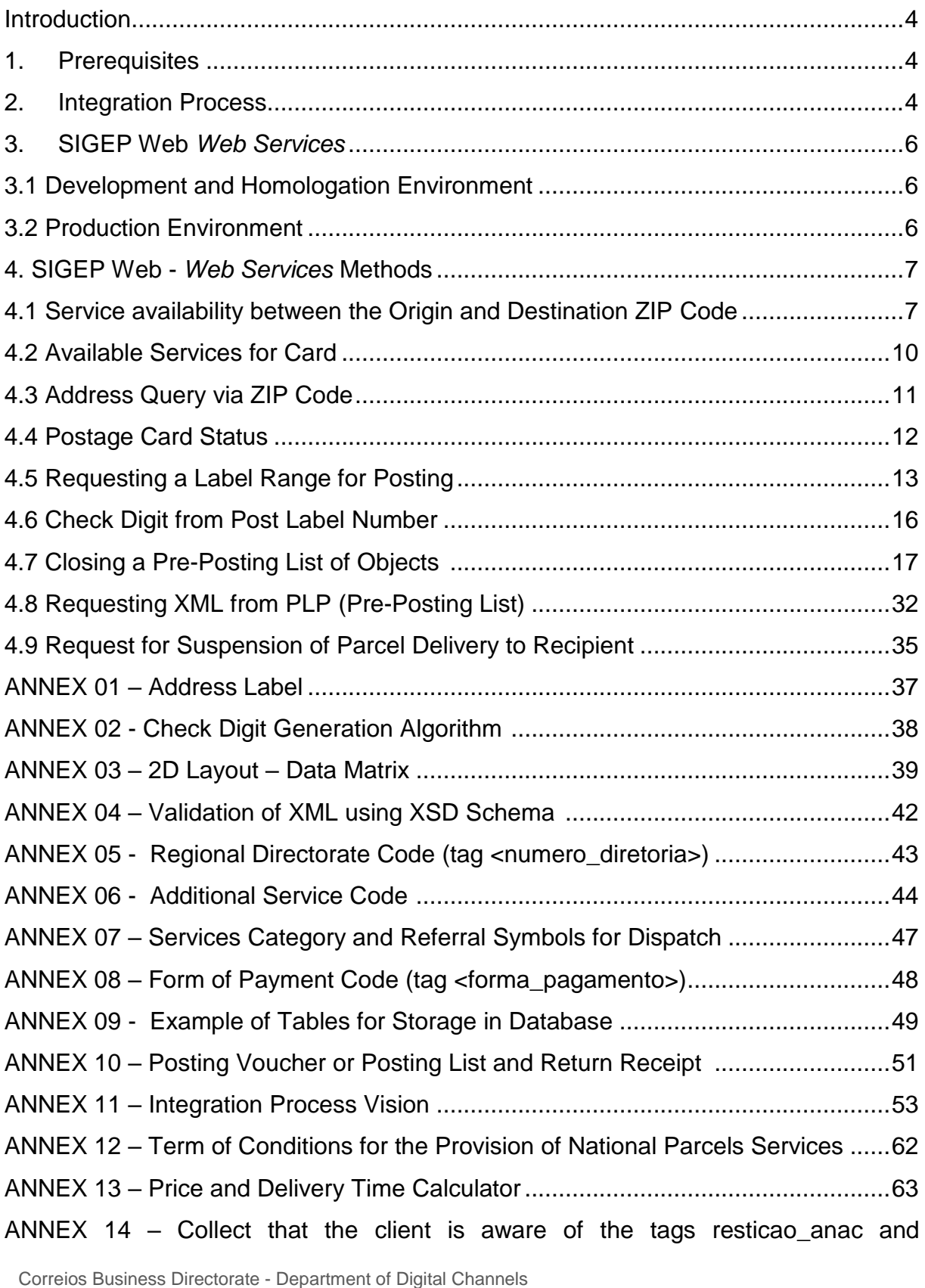

Review 11/23/2020 2

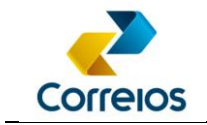

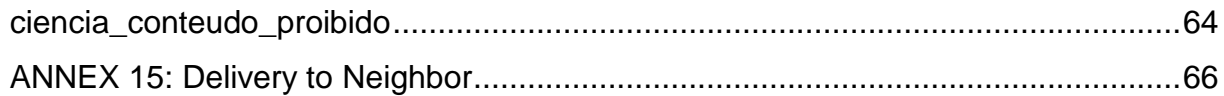

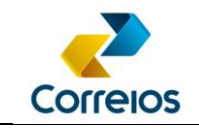

### <span id="page-3-0"></span>**Introduction**

Correios offers free, for contract clients, a set of services accessible via W*eb Services* that allows the integration of client's systems with the technological environment of Correios.

This manual describes the *Web Services* methods of the SIGEP Web application, which provides to clients the management of their posts, enabling:

- Organization and registration of objects in a single interface that is integrated to Correios;
- Search for services available on the postage card;
- Check of contract status and postage card;
- Objects registration codes anticipation even before posting;
- **Previous generation of object's list for postage control;**
- Access to informations, such as*:* tracking, ZIP Code query, services coverage, billing preview in  $D+1$  – date plus one.

### <span id="page-3-1"></span>**1. Prerequisites**

In order to integrate systems with SIGEP Web Services, the customer needs to have a contract with Correios.

In this case, you can ask to the commercial consultant for access authorization (**username** and **password**) for the contract and postage card (same CNPJ).

### <span id="page-3-2"></span>**2. Integration Process**

In the proposed vision here, the integration process involves Correios and the Client in five steps:

#### **1. Initialization:**

In this step, first the client's system performs a query to verify and/or validate the postage card status and available services. This action can be performed, for example, once a day; thus, it avoids that the objects are sent to a service that does not exist in the contract or with a pending cadastral situation.

Correios Business Directorate - Department of Digital Channels Review 11/23/2020 4 After validating the contractual situation and obtaining the contract and postage card details, labels range may be ordered. This functionality, "Request labels", will always return a range of numbers according to the requested quantity. The numbers of

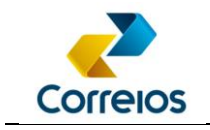

obtained registers will identify the objects that will be posted at Correios, and must be used to accompany the tracking.

The client's system must locally manage a reservation range of order registration numbers, which will be consumed over a predefined period. This is a recommendation of good practices for developing the solution proposed here, however, there are no technical impediments to requesting the registration number per order.

#### **2. Order Fulfillment:**

It includes the minimum steps for the physical preparation of orders by the client. It allows the validation of price, delivery time, availability of the service to the destination ZIP code, in addition to selecting the best ways of delivery according to the necessity. The label to be printed must follow the standard proposed in this document, **[ANNEX](#page-36-0) [01](#page-36-0)**;

#### **3. Pre-posting:**

Closing of Pre-Posting List - PLP from previously fulfilled orders. These orders will be consolidated daily in a single list that will be electronically sent to Correios. The return will be a number that will identify the PLP. This number is the key for receiving orders at Correios and will be on the voucher, model in **[ANNEX](#page-50-0) 10** of this document. The control of shipment of orders will be through the voucher, generated by the client's system;

#### **4. Postage:**

Presents the steps for posting parcels at Correios;

#### **5. Accompaniment:**

This step corresponds to the management of sent and posted parcels at Correios. In addition to obtain the tracking number of these parcels in the postal flow until the moment of its delivery, it will be possible to obtain the updated data from admeasurement and uptake of the service and the value priced in Correios service system, for each order.

Another functionality available at this stage is the suspension of delivery from an already posted parcel, as set out in **[ANNEX](#page-61-0) 12**.

The flow with the overview of the integration process can be found in **[ANNEX](#page-52-0) 11** of this

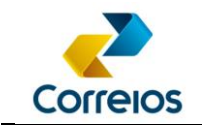

guide.

### <span id="page-5-0"></span>**3. SIGEP Web** *Web Services*

For integration with SIGEP Web Services, SOAP (*Simple Object Access Protocol*) and XML (e*Xended Markup Language*) standards are adopted.

## <span id="page-5-1"></span>**3.1 Development and Homologation Environment**

After development, the client must carry out the integration tests of his system with Correios platform. There is an environment available for the development and homologation of integration from the client's system with the SIGEP Web Services, where an interface must be consulted and configured at the following address:

<https://apphom.correios.com.br/SigepMasterJPA/AtendeClienteService/AtendeCliente?wsdl> The table below shows the information required for authentication and testing in the development and homologation environment.

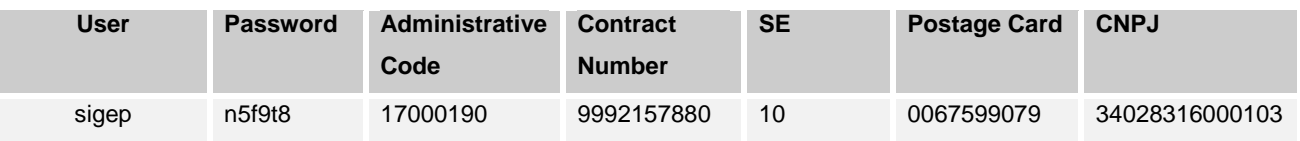

\*\*\* For development and homologation, service codes must be consulted using the method **buscaCliente().**

**When the tests are finished the client must forward the XML, the PLP and the labels to the responsible person for the contract at Correios for the respective validations.**

## <span id="page-5-2"></span>**3.2 Production Environment**

For production, the parameters of the signed contract with Correios must be used, as well as the client and contract authentication data.

For this environment, the Web Services interface must be consulted and configured at the following address:

<https://apps.correios.com.br/SigepMasterJPA/AtendeClienteService/AtendeCliente?wsdl>

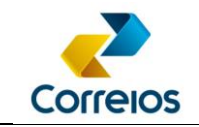

### <span id="page-6-0"></span>**4. SIGEP Web –** *Web Services* **Methods**

This item describes the Web Services methods of the SIGEP Web application.

In case of error in authentication of the methods, the client should contact the commercial consultant of Correios responsible for the contract.

To facilitate the management of information, in **[ANNEX](#page-48-0) 09** of this document, there is a suggested table layout that the client can implement to store the data to be sent and received from SIGEP Web.

#### <span id="page-6-1"></span>**4.1 Service availability between the Origin and Destination ZIP Code**

Through this method, it can be verified if a service that does not have national coverage is available between a CEP of Origin and Destination (Ex: Sedex, PAC, Sedex 10, Sedex 12, Sedex Large Formats and PAC Large Formats).

### **a) Method Signature:**

**verificaDisponibilidadeServico** (codAdministrativo, numeroServico, cepOrigem, cepDestino, usuario, senha)

## **b) Method Layout:**

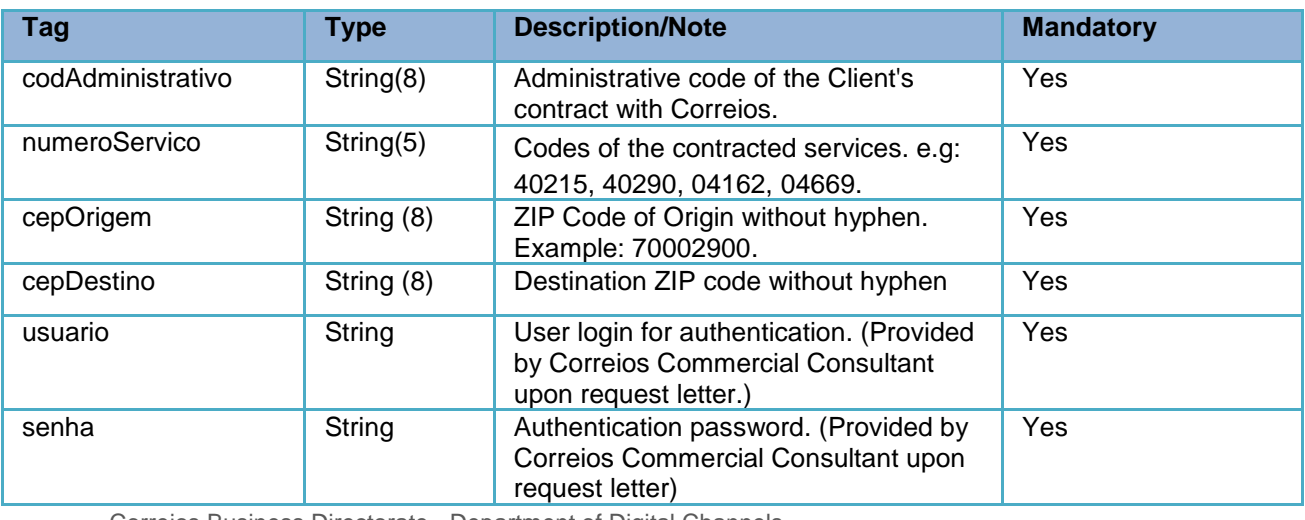

Correios Business Directorate - Department of Digital Channels

Review 11/23/2020 7

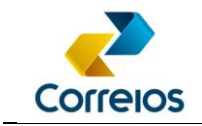

## **c) Method Return:**

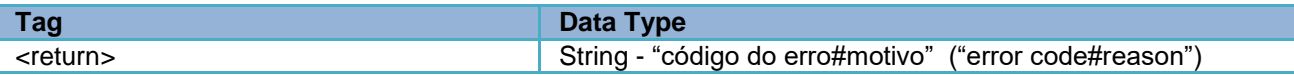

## **d) Example:**

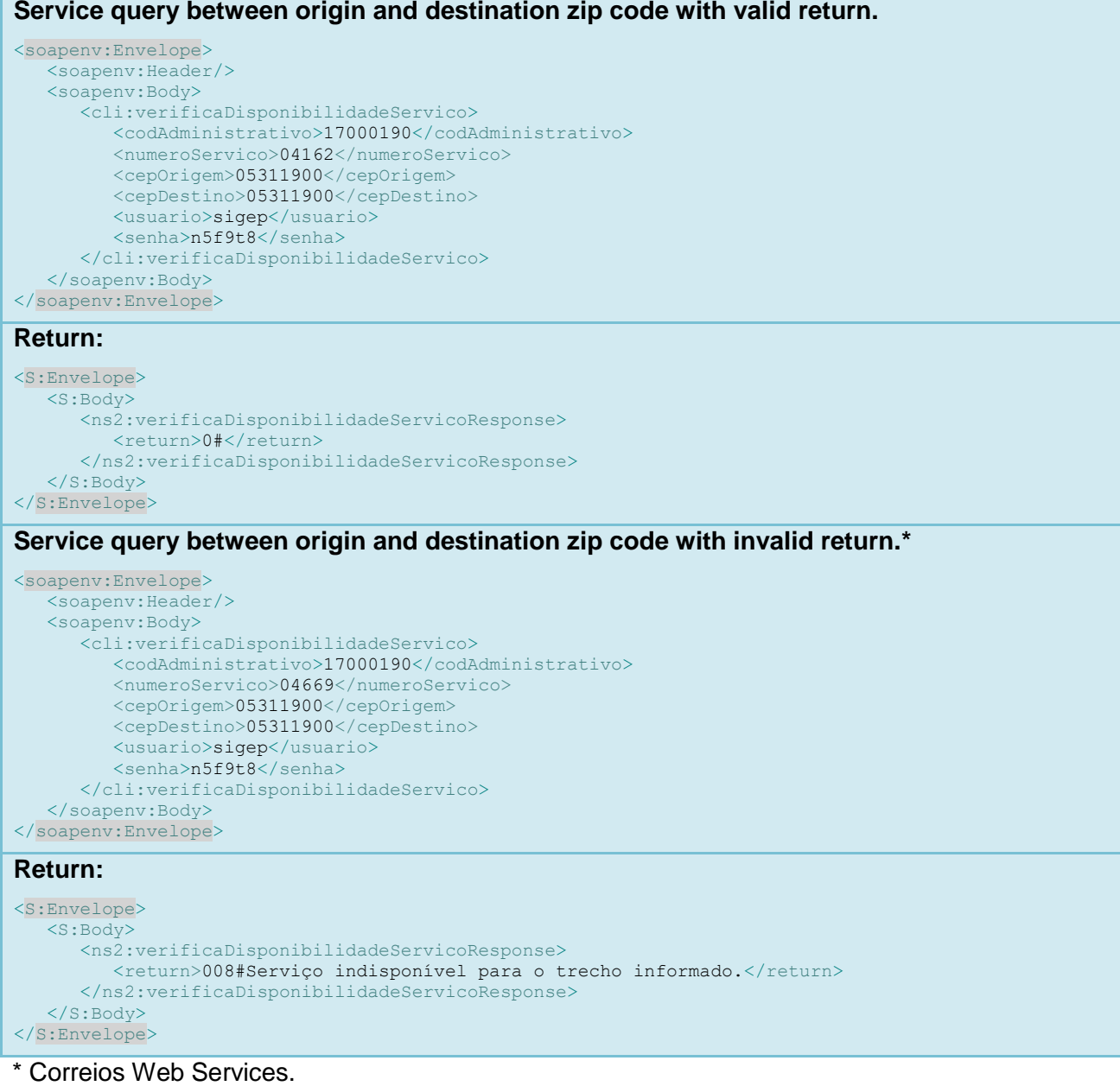

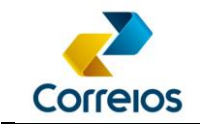

## **e) Codes and messages of return\***

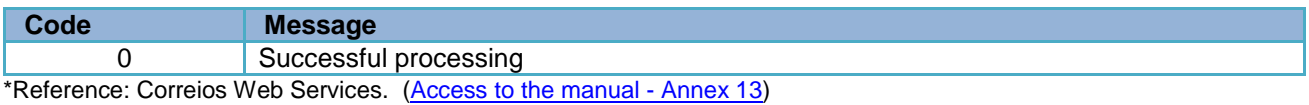

The "0" return is defined in SIGEP Web as a successful query. The other codes are mapped on Correios Web Services.

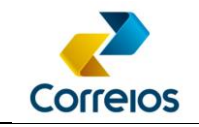

## <span id="page-9-0"></span>**4.2 Available Services for Postage Card**

This method returns the available contract services for a specific postage card.

#### **a) Method Signature:**

**buscaCliente** (idContrato, idCartaoPostagem, usuario, senha )

#### **b) Method Layout:**

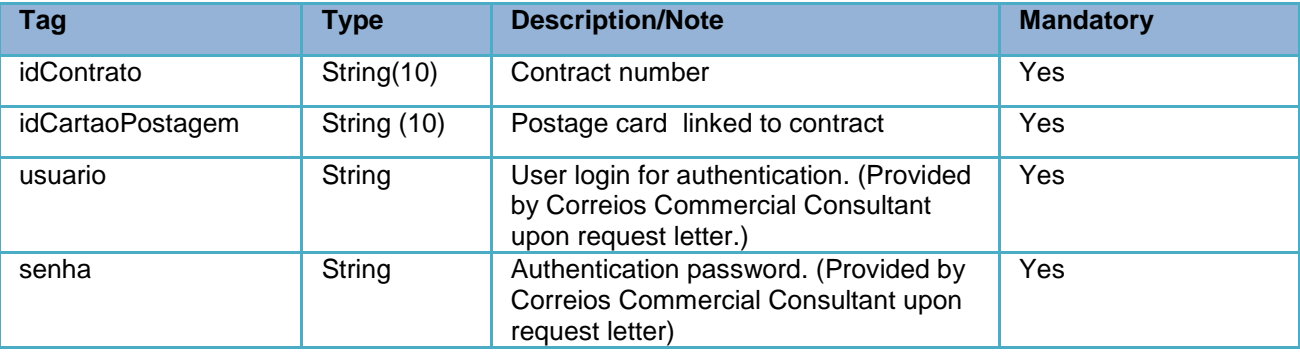

### **c) Example:**

```
Query:
<soapenv:Envelope>
   <soapenv:Header/>
   <soapenv:Body>
       <cli:buscaCliente>
          <idContrato>9992157880</idContrato>
         <idCartaoPostagem>0067599079</idCartaoPostagem>
         <usuario>sigep</usuario>
          <senha>n5f9t8</senha>
      </cli:buscaCliente>
    </soapenv:Body>
</soapenv:Envelope>
Return:
<S:Envelope>
   <S:Body>
       <ns2:buscaClienteResponse>
          <return>
             <cnpj>34028316000103</cnpj>
             <contratos>
                <cartoesPostagem>
                   <codigoAdministrativo>17000190</codigoAdministrativo>
                   <numero>0067599079</numero>
                   <servicos>
                      <!-- Código do serviço, será utilizado no XML da PLP -->
                       <codigo>04162</codigo>
                      <descricao>SEDEX - CONTRATO</descricao>
                       <!-- ID do serviço, será utilizado no método solicitaEtiquetas() -->
                       <id>124849</id>
 ...
                </cartoesPostagem>
                <codigoDiretoria>10</codigoDiretoria>
             </contratos>
          </return>
       </ns2:buscaClienteResponse>
    </S:Body>
</S:Envelope>
```
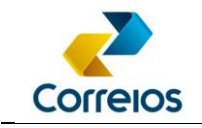

## **4.3 Address Query via ZIP Code**

This method returns the address corresponding to the informed ZIP code number.

It is recommended to validate the address to avoid failures in the object forwarding.

### **a) Method Signature:**

**consultaCEP** (cep)

#### **b) Method Layout:**

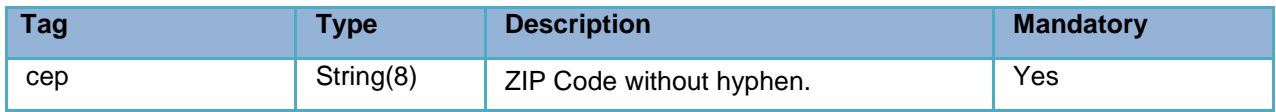

### **c) Example:**

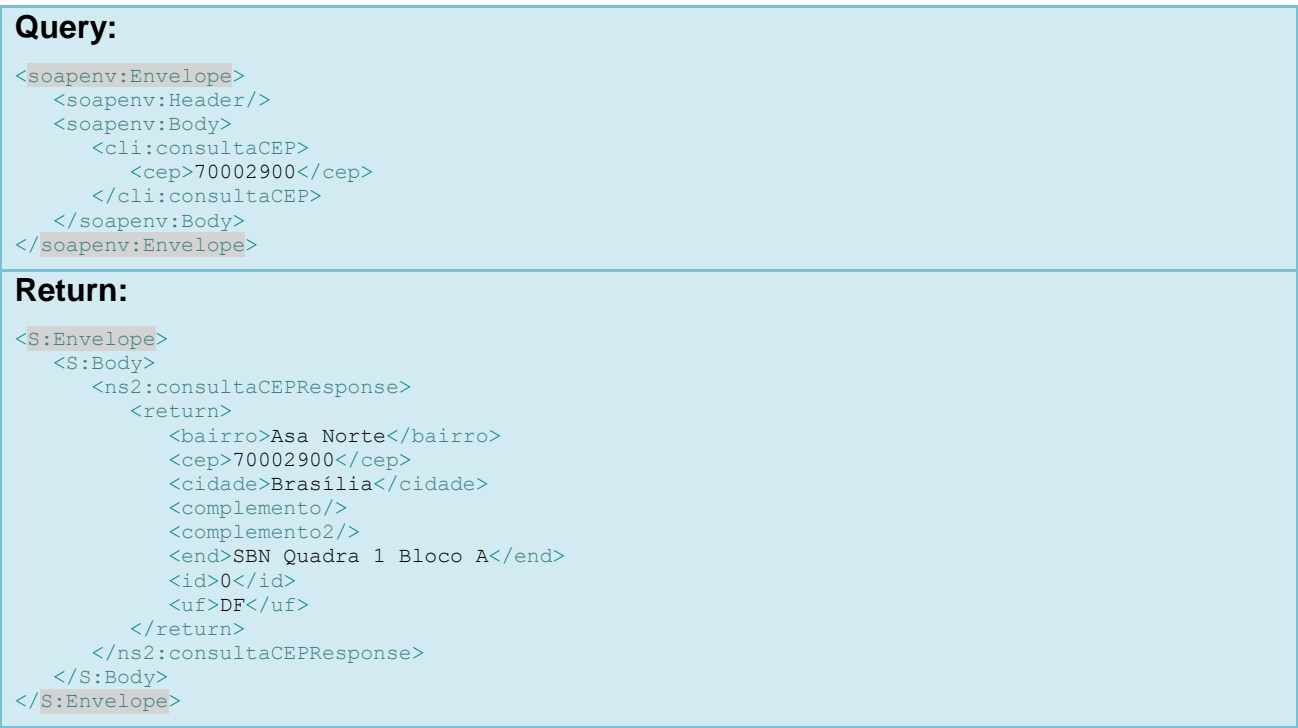

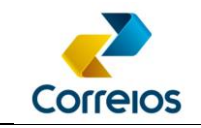

#### <span id="page-11-0"></span>**4.4 Postage Card Status**

This method returns the status of the postage card. Periodic research is recommended to avoid attempted postings with a suspended card, causing objects not to be accepted at Correios.

### **a) Method Signature:**

**getStatusCartaoPostagem (**numeroCartaoPostagem, usuario, senha**)**

### **b) Method Layour:**

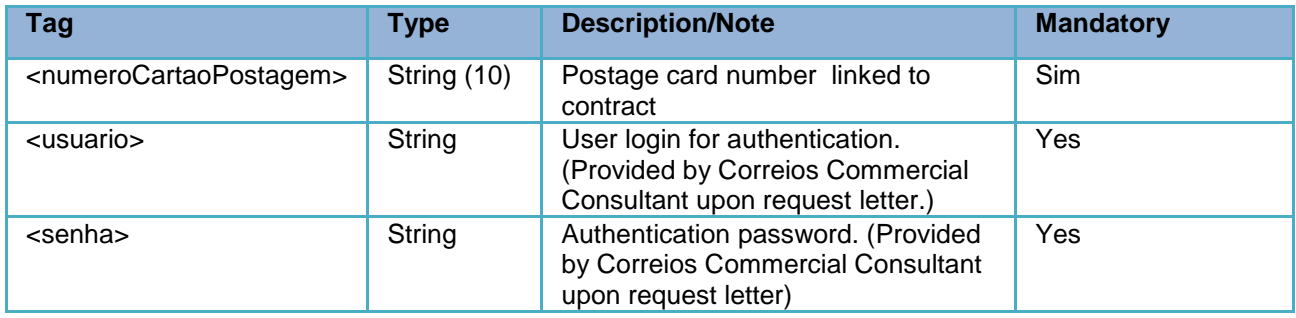

## **c)Method Return:**

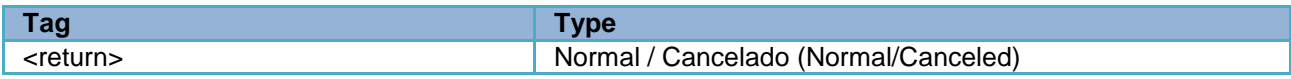

## **d)Example:**

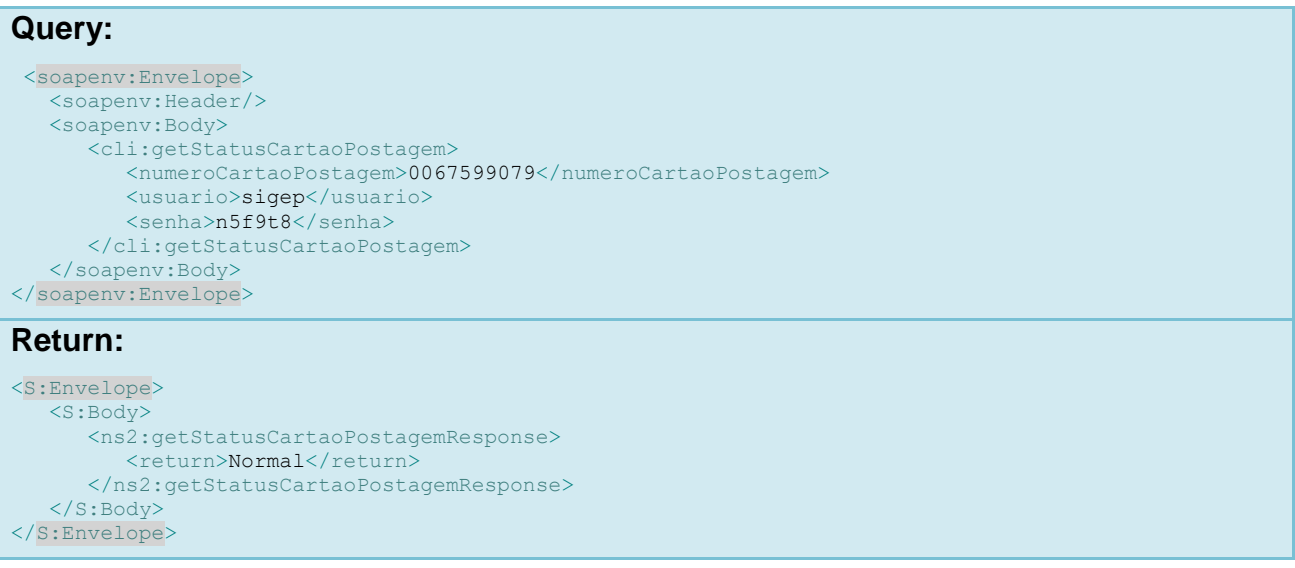

<span id="page-11-1"></span>Correios Business Directorate - Department of Digital Channels

Review 11/23/2020 12

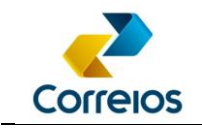

#### **4.5 Requesting a Label Range for Posting**

This method returns a range of register codes, without check digits, for the objects postage. The registration code is also called the "number of register labels".

When preparing the order for postage, each label number must be used to generate the address label in the pattern mentioned in **[ANNEX](#page-36-0) 01** of this manual.

This functionality will always return a range of labels, regardless of the quantity requested. If only one register is required, consider only the first number.

The range of labels will be reserved for the informed CNPJ.

It is recommended that the client's system manage this numerical range according to the used services, with a routine of control of stock labels. A range of labels may be requested according to the daily postage prediction separately by service, for example: PAC, Sedex etc. This process avoids high dependency between systems, reducing the number of requests.

The returned number does not contain the check digit. To obtain this digit, the **geraDigitoVerificadorEtiquetas** method must be consumed or a routine for the calculation of the check digit must be implemented, according to the example in **[ANNEX 02](#page-37-0)**.

### **a) Method Signature:**

**solicitaEtiquetas** (tipoDestinatario, identificador, idServico, qtdEtiquetas, usuario, senha)

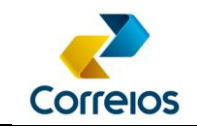

## **b) Method Layout:**

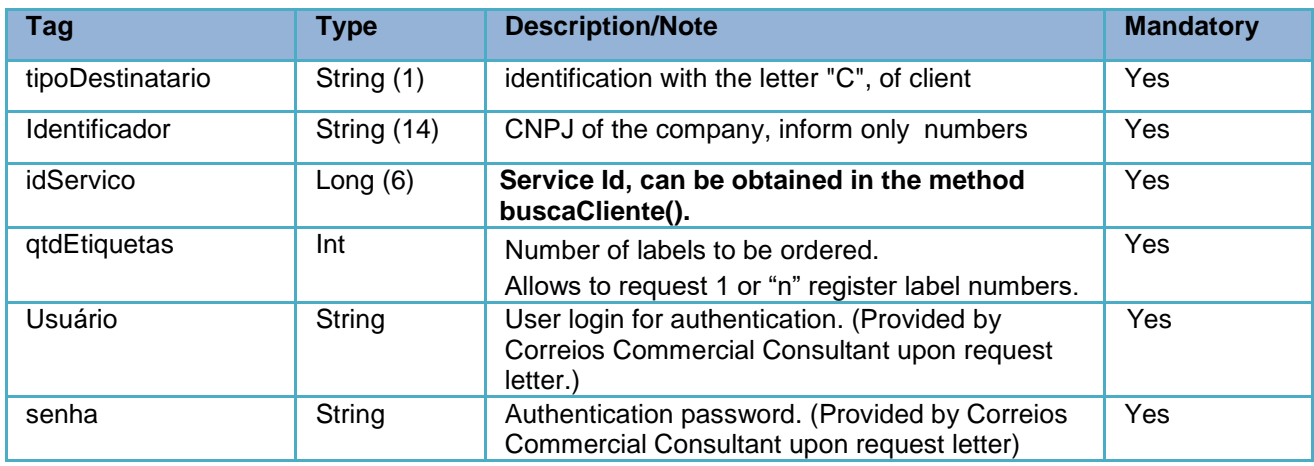

### **c) Method Return:**

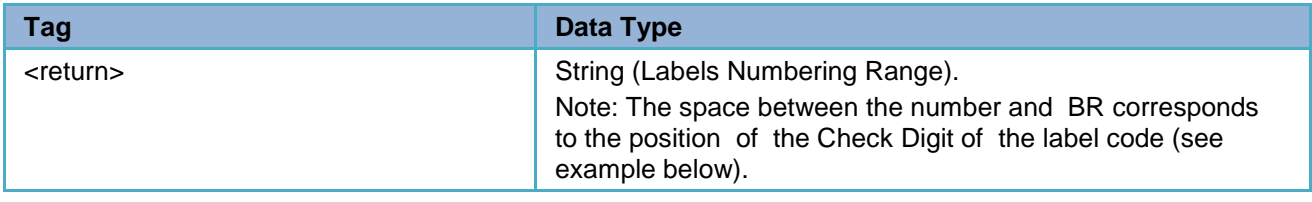

## **d) Example:**

#### **Query:**

```
<soapenv:Envelope>
   <soapenv:Header/>
   <soapenv:Body>
      <cli:solicitaEtiquetas>
 <tipoDestinatario>C</tipoDestinatario>
 <identificador>*******</identificador>
         <idServico>124849</idServico>
         <qtdEtiquetas>1</qtdEtiquetas>
         <usuario>*******</usuario>
         <senha>*******</senha>
      </cli:solicitaEtiquetas>
   </soapenv:Body>
</soapenv:Envelope>
```
#### **Return:**

```
<S:Envelope>
   <S:Body>
      <ns2:solicitaEtiquetasResponse>
        <return>DL76023727 BR, DL76023727 BR</return>
      </ns2:solicitaEtiquetasResponse>
   \langle / S: Body>
</S:Envelope>
```
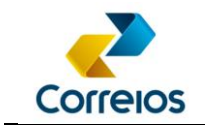

#### Attention!

The tag or tracking number has 13 alpha-numeric digits, it's composed by:

- Two initial letters that would be the postal type;
- $\bullet$  The 8 numbers  $+1$  check digit which is the postal type range;
- And the final two letters that would be the identification of the country.

The postal type is generally related to the service segment (express or standard), so it is important to understand that for each service there may be a postal type, if the services have the same segment, the system can issue the same postal type.

In order for the system to understand which postal type is being requested, the information must be fetched in the buscaCliente method, in the <id> tag, and the data provided by the id is what will be informed in the method solicitaEtiquetas in the <idServiço> tag. In the table below is the example of postal types associated to the main service; it shows that to obtain a postal type, a specific id must be used and that is registered in the postage card.

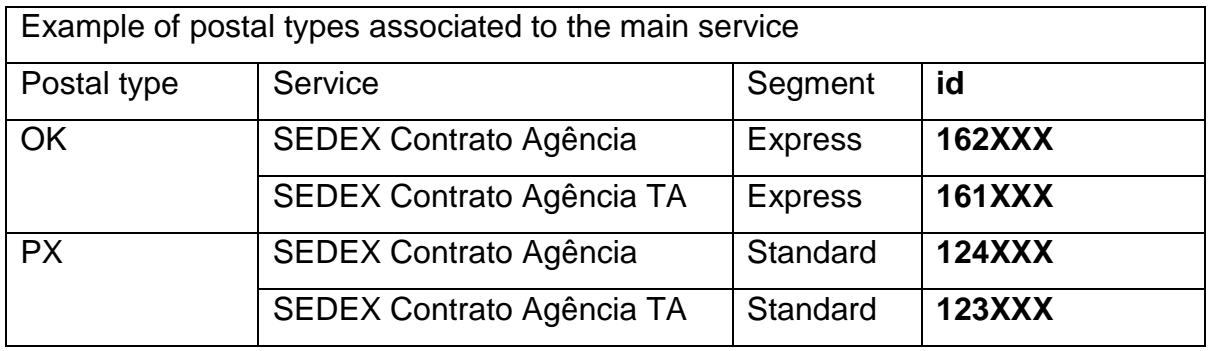

The postal types and service codes mentioned in the example, as well as their respective ids, are fictitious, since these informations are volatile. Thus, it is the developer´s responsibility to understand that in a postage card can exist n services, and each service has its <id>. Each <id> is the reference value used to order the label. If you use an improper <id> and even then the system provides a label, only the postage system will refuse the order, being necessary redo the label.

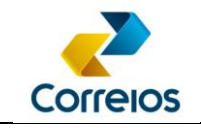

#### <span id="page-15-0"></span>**4.6 Check Digit from Post Label Number**

This method returns the Check Digit of a label number or an array. The algorithm for generating the Check Digit is shown in the example in **[ANNEX](#page-37-0) 02** of this manual.

#### **a) Method Signature:**

**geraDigitoVerificadorEtiquetas** (etiquetas, usuario, senha)

#### **b) Method Layout:**

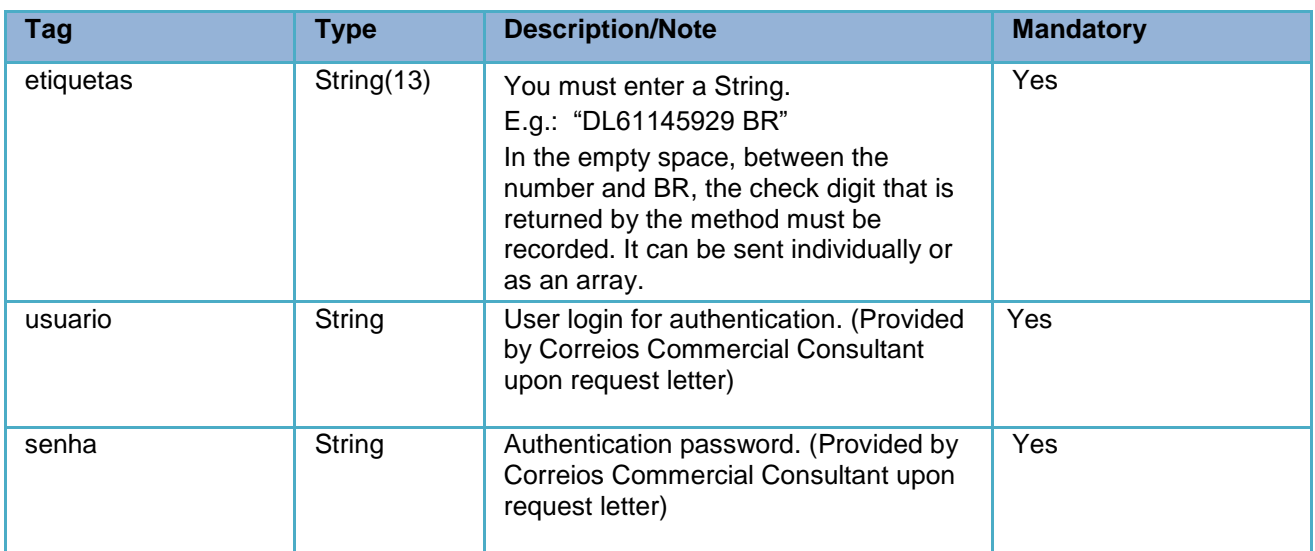

### **c) Method Return:**

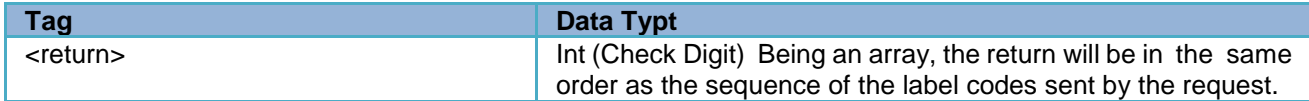

### **d) Example:**

```
Query:
<soapenv:Envelope>
   <soapenv:Header/>
   <soapenv:Body>
       <cli:geraDigitoVerificadorEtiquetas>
         <etiquetas>DL74668653 BR</etiquetas>
         <etiquetas>DL76023727 BR</etiquetas>
         <usuario>sigep</usuario>
         <senha>n5f9t8</senha>
       </cli:geraDigitoVerificadorEtiquetas>
   </soapenv:Body>
</soapenv:Envelope>
```
Correios Business Directorate - Department of Digital Channels

Review 11/23/2020 16

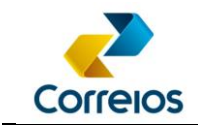

```
Return:
<S:Envelope>
   <S:Body>
      <ns2:geraDigitoVerificadorEtiquetasResponse>
        <return>6</return>
        <return>2</return>
      </ns2:geraDigitoVerificadorEtiquetasResponse>
   </S:Body>
</S:Envelope>
```
#### <span id="page-16-0"></span>**4.7 Closing a Pre-Posting List of Objects**

This method allows to close a Pre-Posting List - PLP with the information from objects that will be posted.

Before sending the objects from the list for posting the PLP must be closed.

It is possible to close more than one PLP per day, depending on the client's needs.

It is possible to send several objects from different services in the same PLP, **limited to 1000 (thousand) parcels per PLP.**

## **a) Method Signature:**

**fechaPlpVariosServicos** (xml, idPlpCliente, cartaoPostagem, listaEtiquetas, usuário, senha)

### **b) Method Layout:**

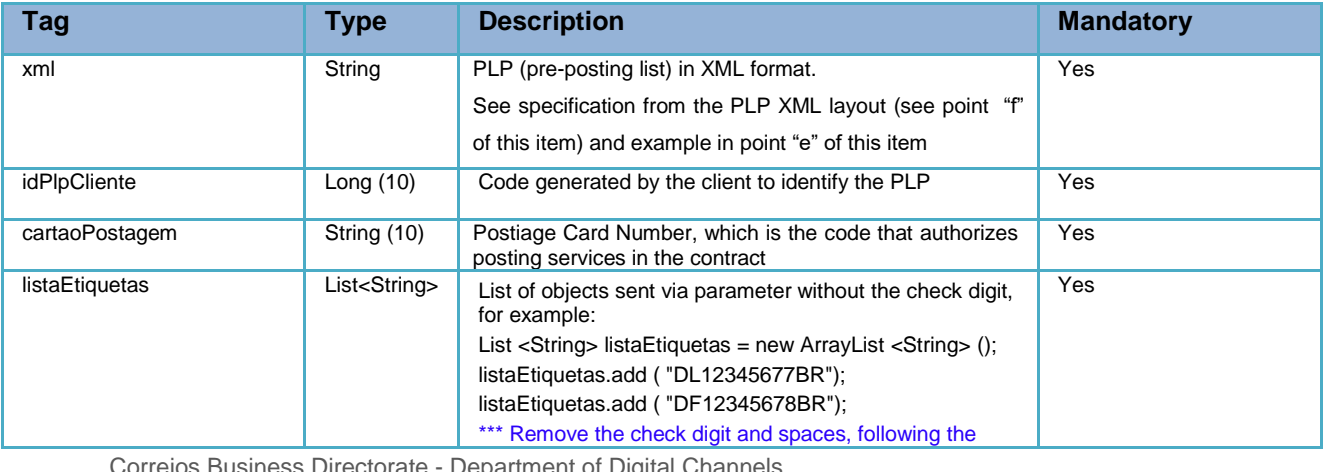

Correios Business Directorate - Department of Digital Channels

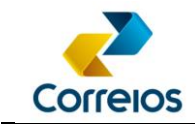

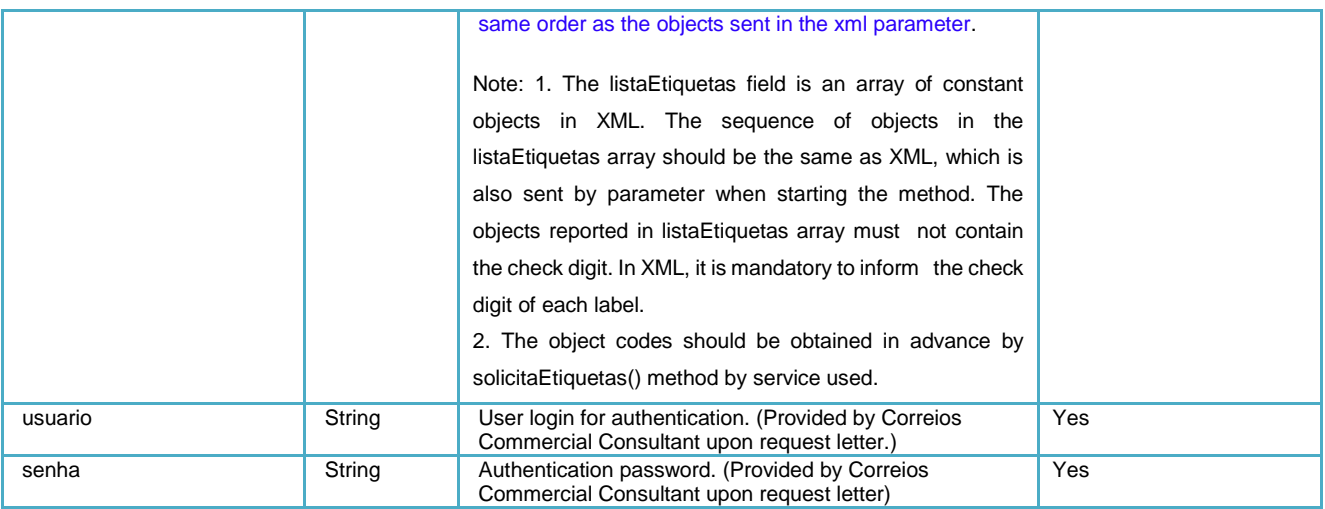

#### **c) Method Return:**

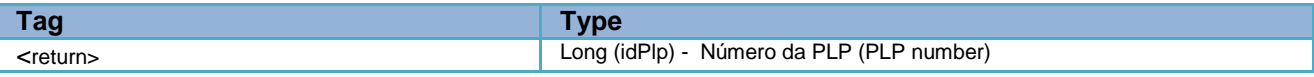

## **d) Example:**

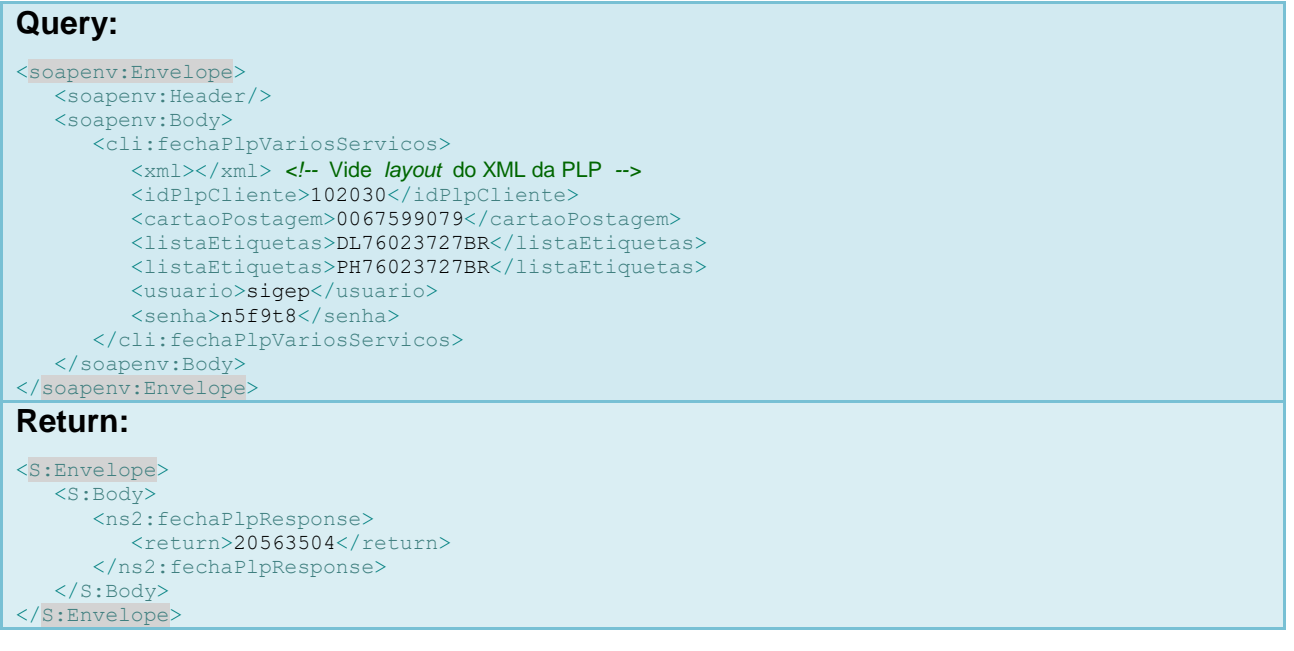

## **e) fechaPlpVariosServicos() Method Code Example**

We transcribe a simple method of using the PLP method to close various services, using the PHP language.

It can be adapted on any platform, following this example of a development environment.

```
Correios Business Directorate - Department of Digital Channels
Review 11/23/2020 18
```
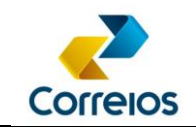

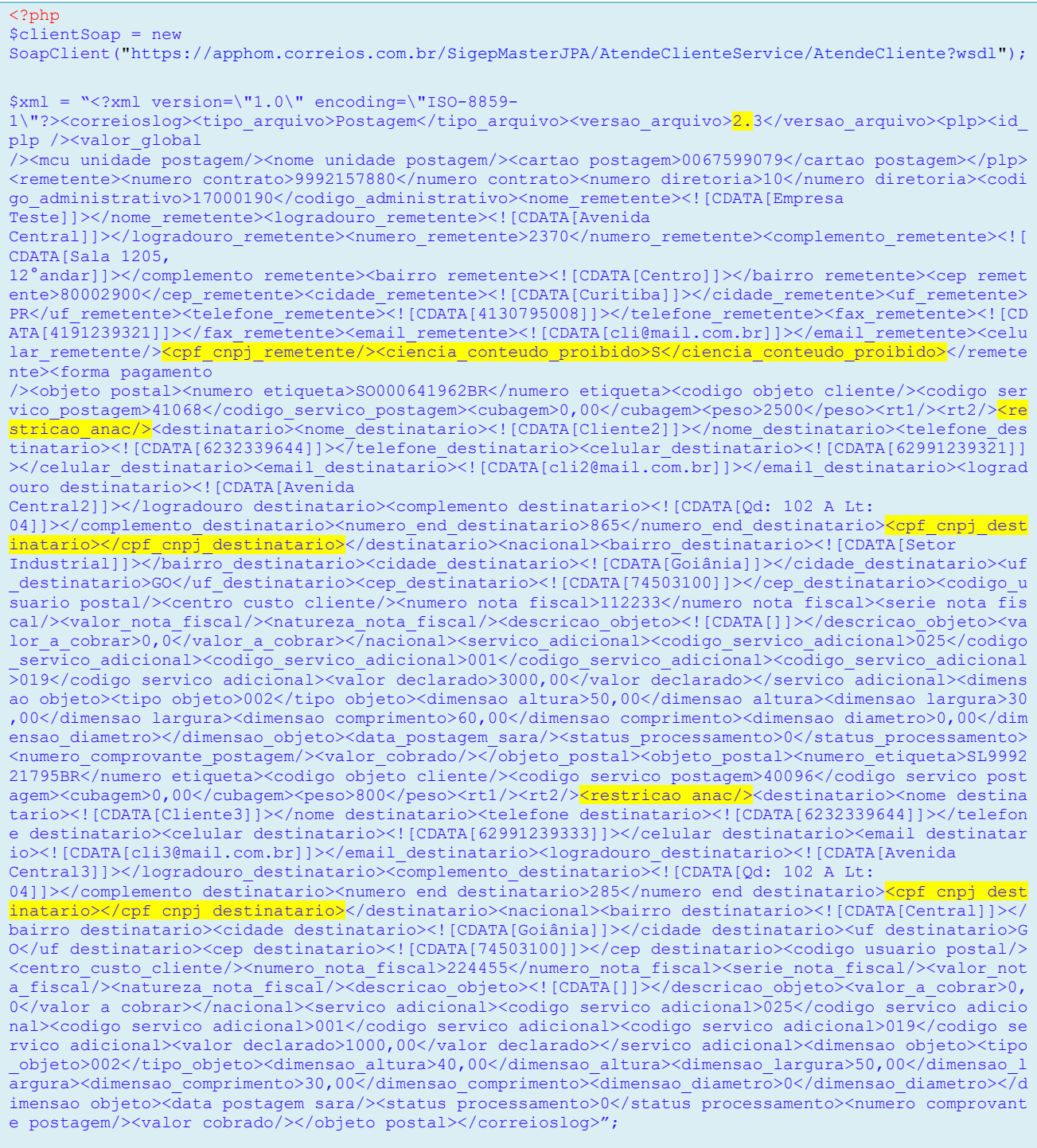

\$idPlpCliente = "102030";  $$cartaoPostagem = "0067599079";$ 

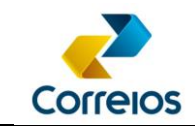

```
/* 
 Retirar o digíto verificador dos objetos no array 
 Seguir a mesma sequência do XML 
 Remover os espaços dos objetos no parâmetro lista etiquetas 
*/ 
$listaEtiquetas = array('SO00064196BR', 'SL99922179BR'); 
$params = array('xml' => $xml, 'idPlpCliente' => $idPlpCliente, 'cartaoPostagem' => $cartaoPostagem, 
'listaEtiquetas' => $listaEtiquetas, 'usuario' => 'sigep' , 'senha' => 'n5f9t8'); 
$result = $clientSoap->fechaPlpVariosServicos($params);
print_r($result);
?>
```
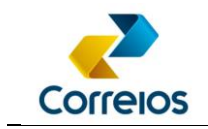

## **f) XML Layout Specification**

The layout is divided into the following tags:

#### **<?xml version="1.0" encoding="ISO-8859-1" ?>**

Correios standard encoding for xml.

Note: required field

#### **<correioslog>**

It is the main tag. Note: required field

#### **<tipo\_arquivo>**

This layout must be filled with the word **Postagem**

Note: required field

#### **<versao\_arquivo>**

Identifies the layout version of the XML file. This layout´s version is **2.3** Note: required field

#### Tag <plp>

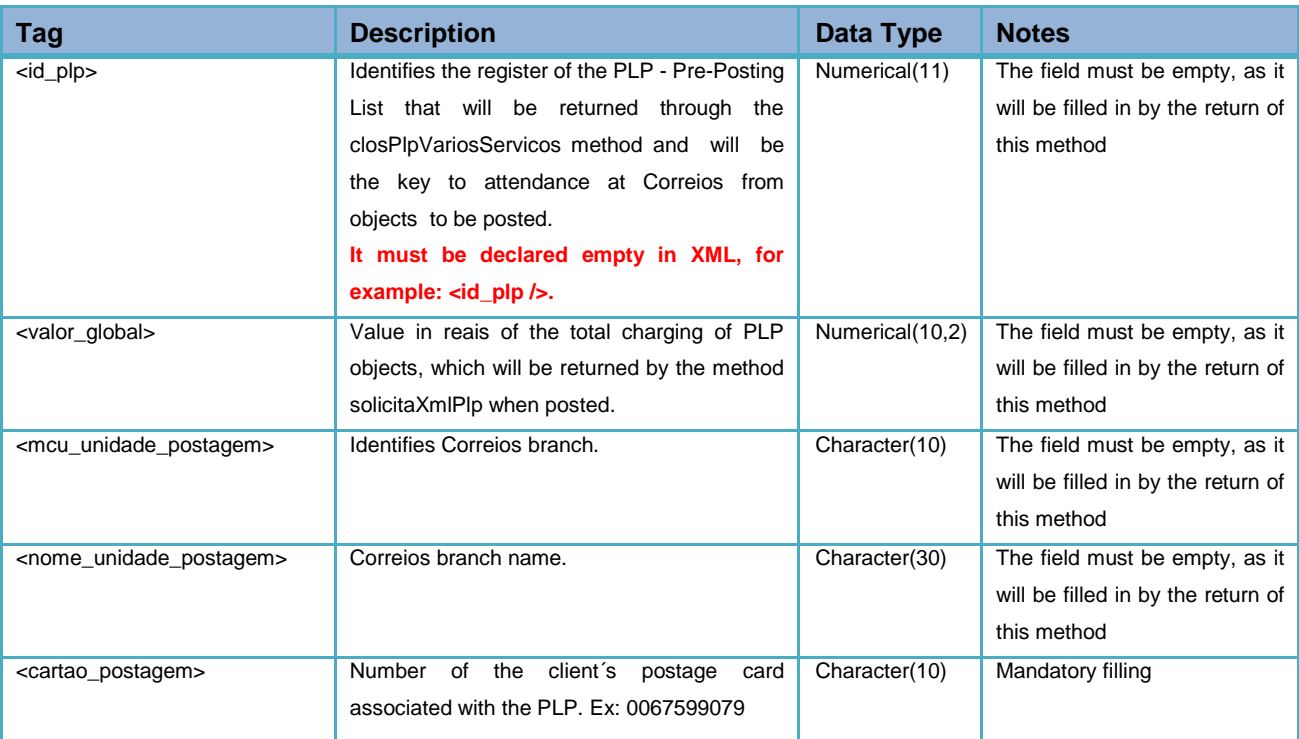

Correios Business Directorate - Department of Digital Channels

Review 11/23/2020 21

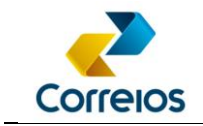

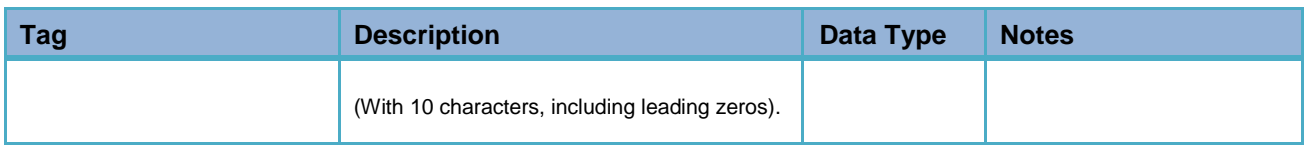

#### **Tag <remetente>**

Identifies the sender. This Tag must appear only once in the file. The necessary data for the sender are:

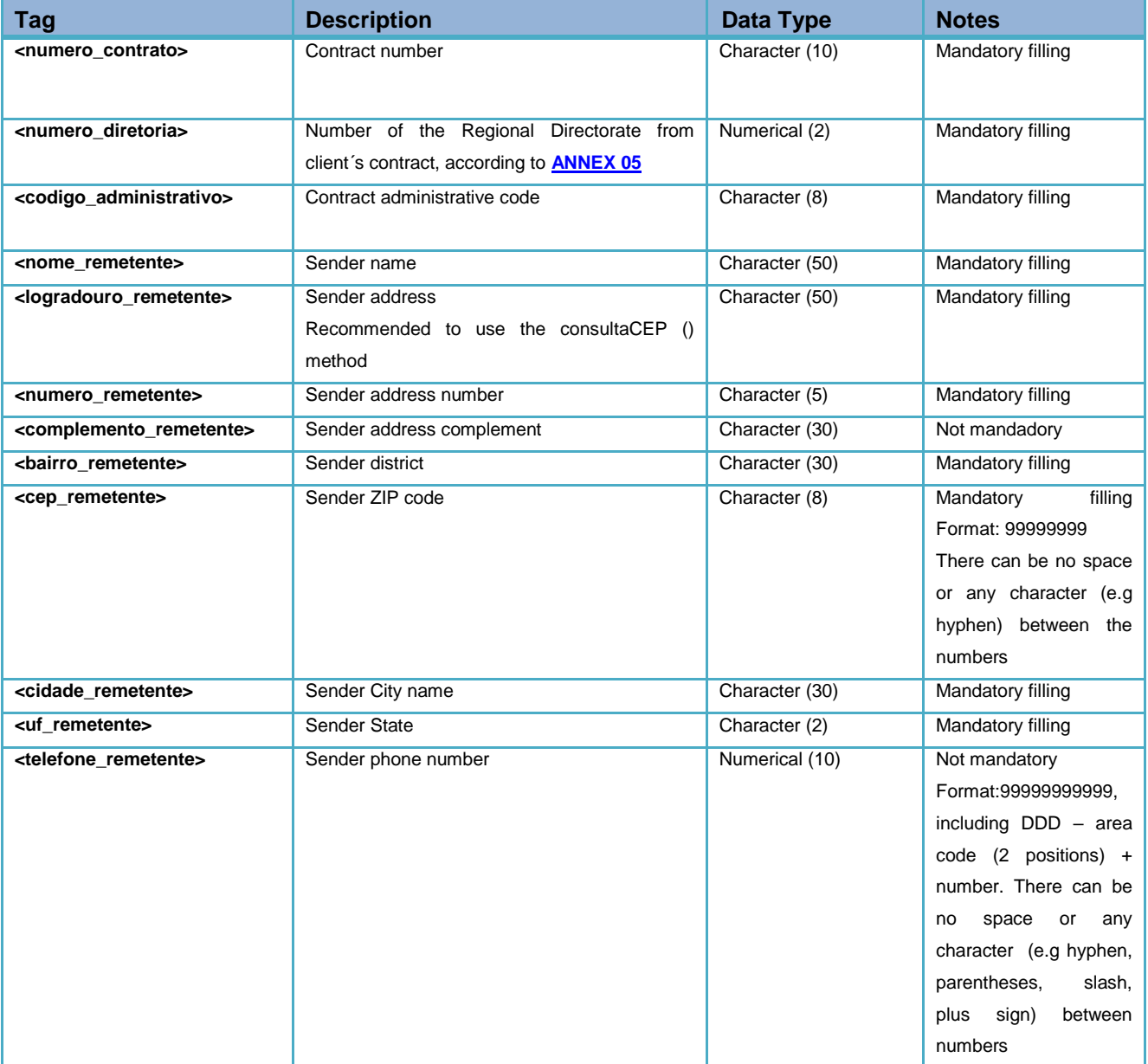

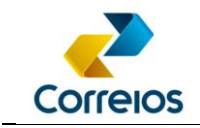

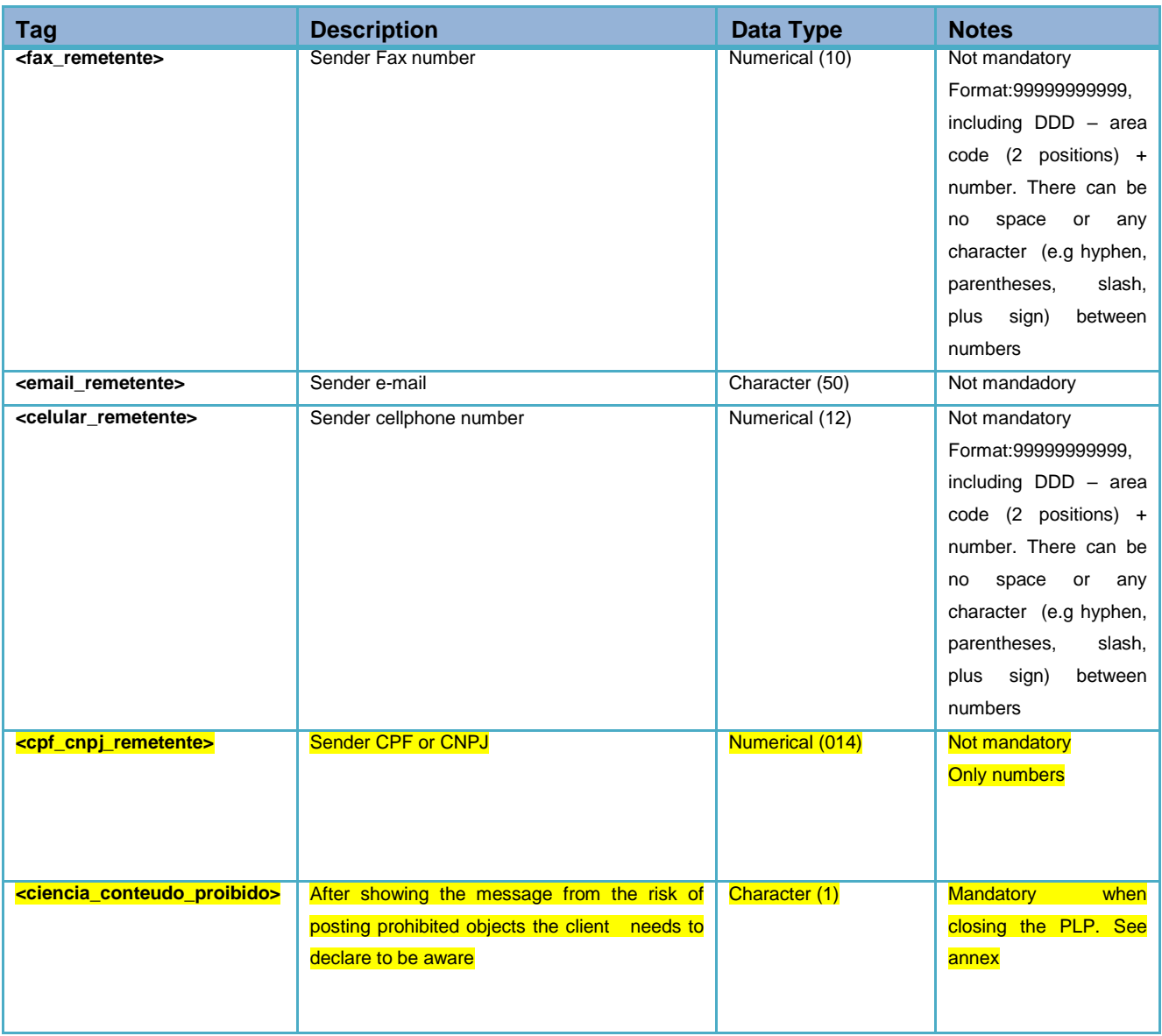

#### **Tag <forma\_pagamento>**

Numeric value indicating the payment form used by the client to post.

Note: The tag is mandatory.

For billable posts, send the empty tag, for example: <forma\_pagamento />

See **[ANNEX](#page-47-0) 08** of this manual.

#### **Tag <objeto\_postal >**

Delimiting tag of the object to be posted. This tag contains the characteristics of the object. For postages of "n" objects, this tag must be repeated according to the quantity of

Correios Business Directorate - Department of Digital Channels

Review 11/23/2020 23

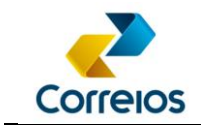

sent objects, limited to 1,000 objects per list.

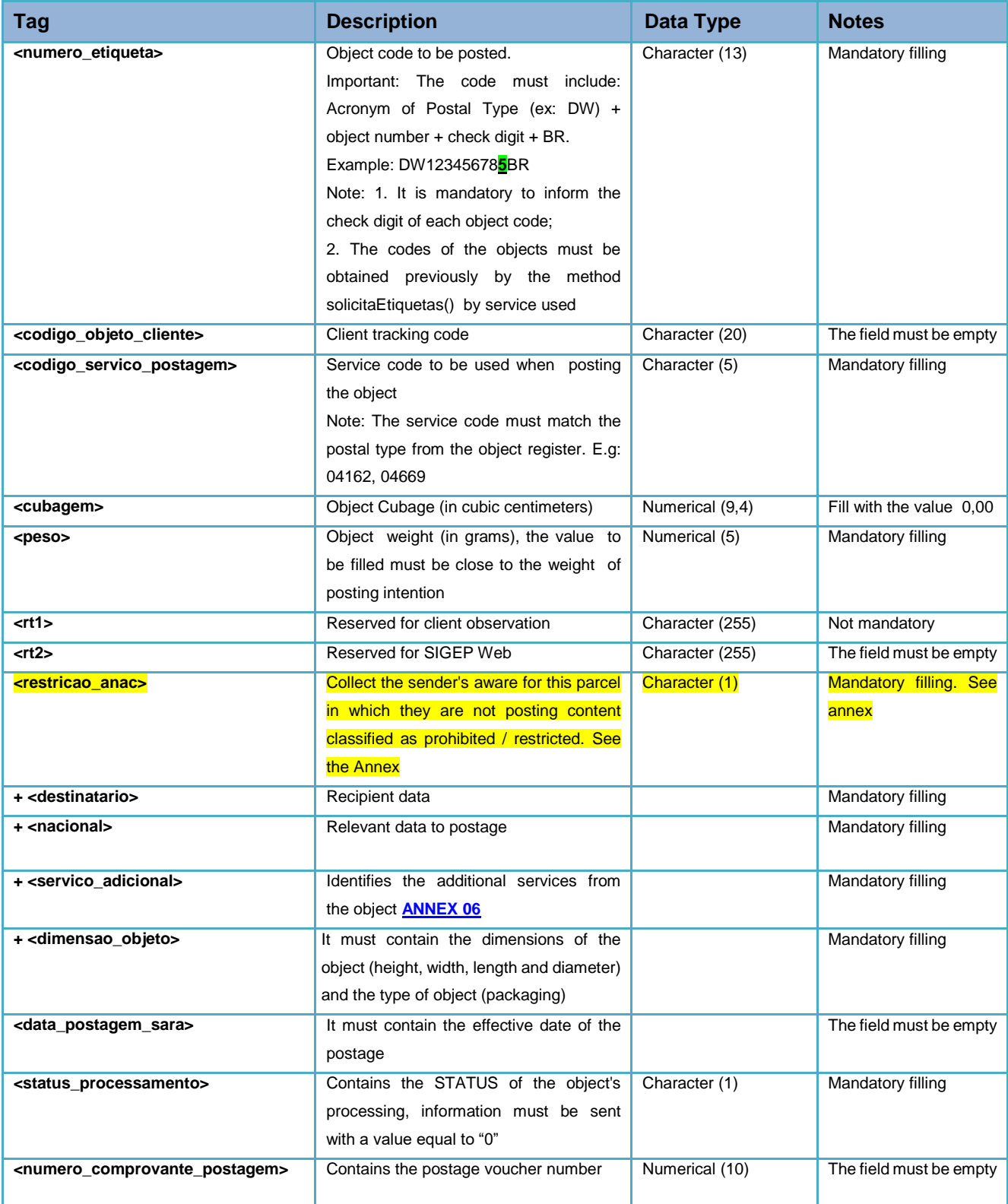

Correios Business Directorate - Department of Digital Channels

Review 11/23/2020 24

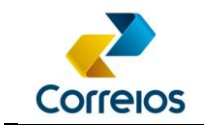

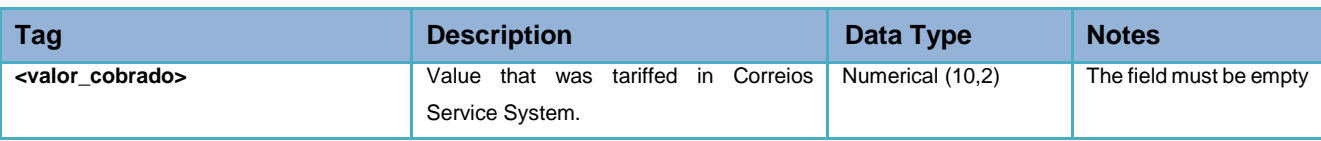

#### **Tag <destinatario>**

This tag contains the parcel destination data.

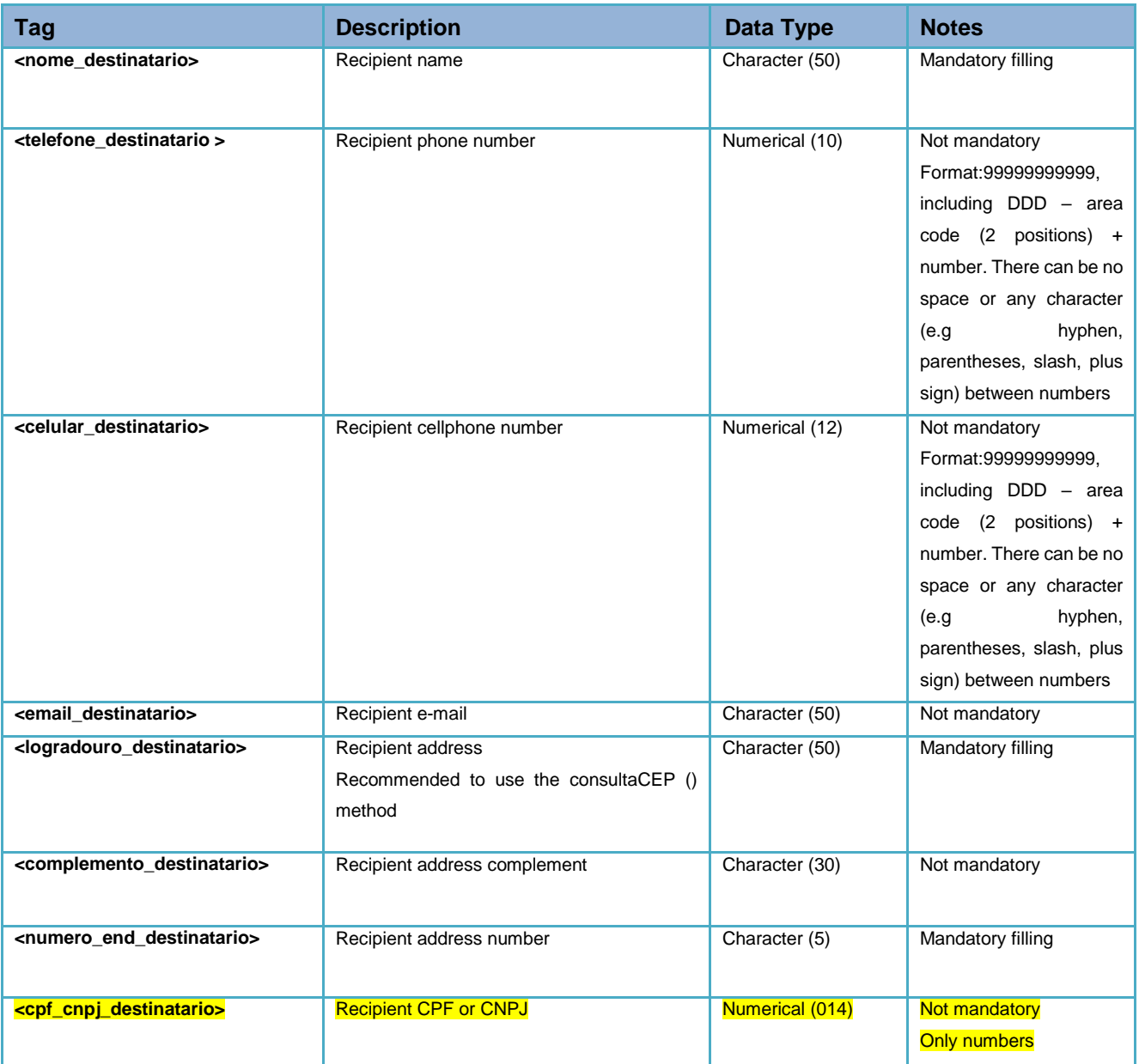

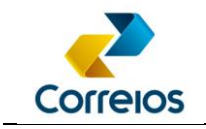

#### **Tag <nacional>**

The <national> tag should be within the <objeto\_postal> tag and contain the specific attributes from a postage of national objects.

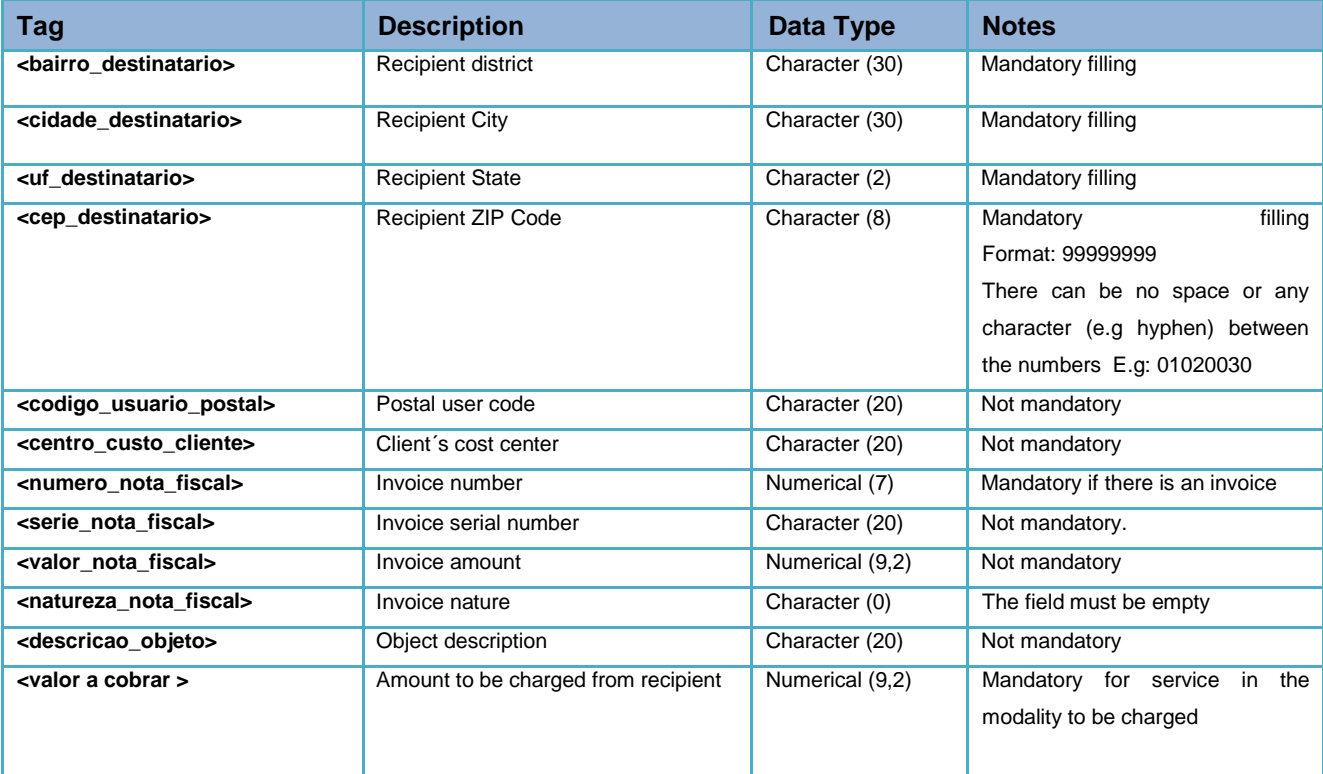

#### **Tag <servico\_adicional>**

The <servico\_adicional> tag must be within the <objeto\_postal> and contains the following attributes:

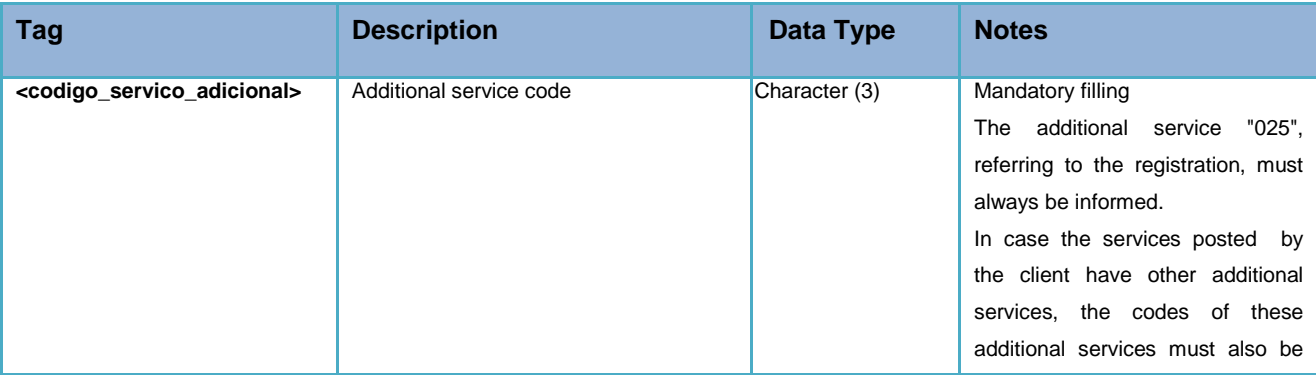

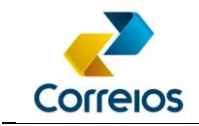

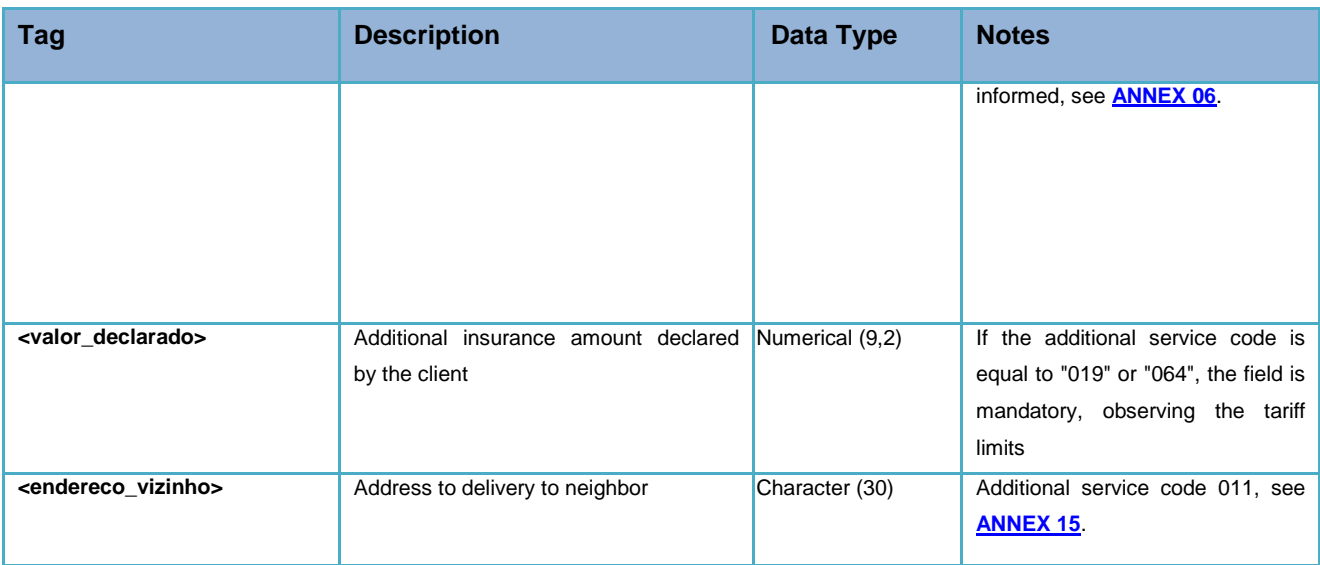

#### **Tag <dimensão\_objeto>**

The <dimensao\_objeto> tag must be within the <objeto\_postal> tag and contains the following attributes:

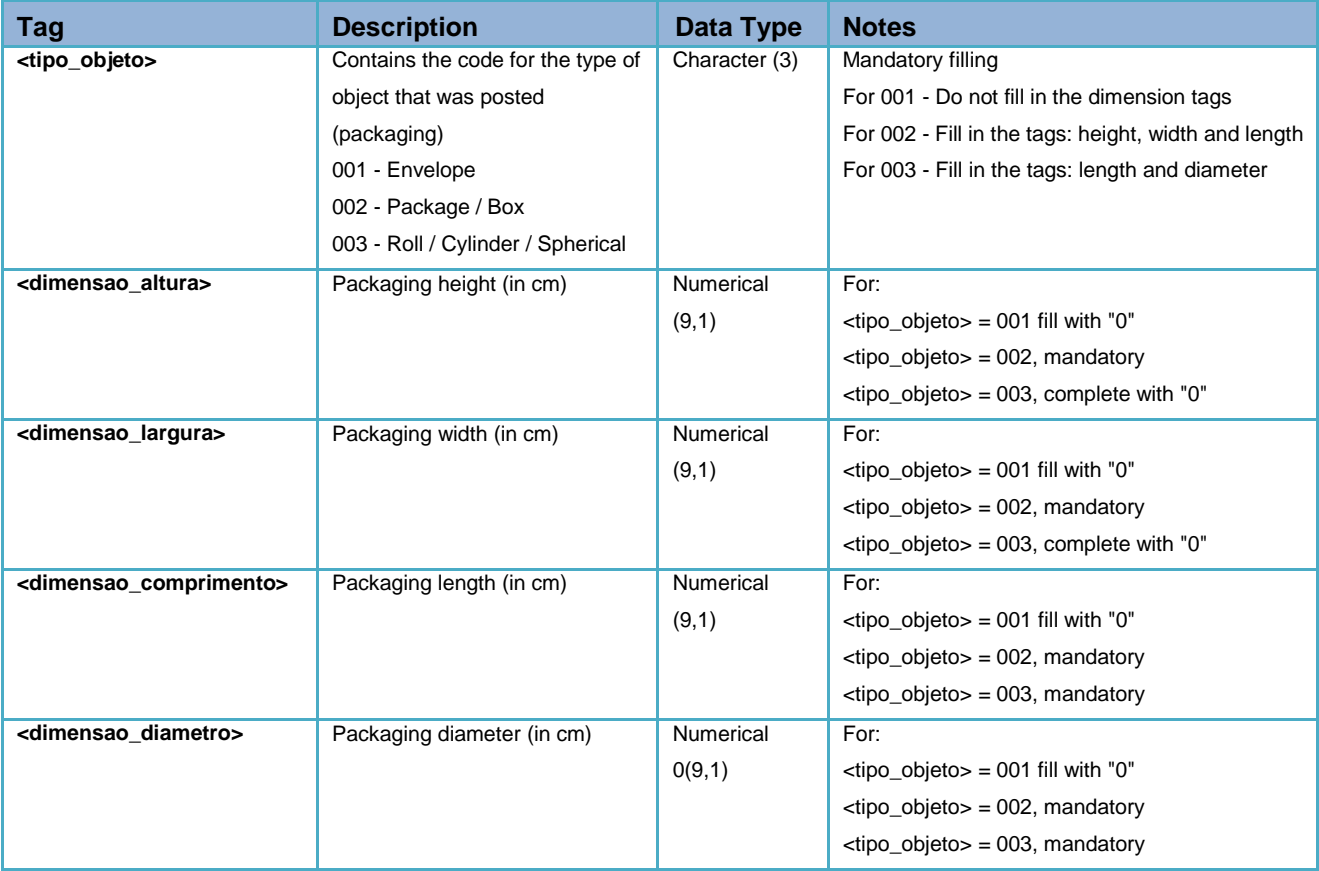

Correios Business Directorate - Department of Digital Channels

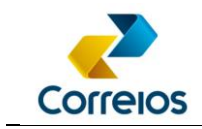

### **g) PLP XML Example**

```
<?xml version="1.0" encoding="ISO-8859-1" ?>
<correioslog>
       <tipo_arquivo>Postagem</tipo_arquivo>
       <versao_arquivo>2.3</versao_arquivo>
       <plp>
              <id_plp />
              <valor_global />
               <mcu_unidade_postagem/>
              <nome_unidade_postagem/>
              <cartao_postagem>0067599079</cartao_postagem>
       \langle/plp\rangle<remetente>
               <numero_contrato>9992157880</numero_contrato>
              <numero_diretoria>10</numero_diretoria>
              <codigo_administrativo>17000190</codigo_administrativo>
               <nome_remetente><![CDATA[Empresa Teste]]></nome_remetente>
              <logradouro remetente><! [CDATA [Avenida Central]]></logradouro remetente>
              <numero_remetente><! [CDATA[2370]]></numero_remetente>
              <complemento_remetente><![CDATA[Sala 1205, 12° andar]]></complemento_remetente>
              <bairro_remetente><![CDATA[Capão Raso]]></bairro_remetente>
               <cep_remetente><![CDATA[81150050]]></cep_remetente>
              <cidade_remetente><![CDATA[Curitiba]]></cidade_remetente>
              <uf_remetente>PR</uf_remetente>
              <telefone_remetente><![CDATA[4133332222]]></telefone_remetente>
              <fax_remetente><![CDATA[]]></fax_remetente>
               <email_remetente><![CDATA[teste@email.com]]></email_remetente>
               <celular_remetente>11912345678</celular_remetente>
              <cpf cnpj_remetente>12345678901234</cpf_cnpj_remetente>
               <ciencia_conteudo_proibido>S</ciencia_conteudo_proibido>
       </remetente>
       <forma_pagamento />
       <!-- Se a lista contem mais de um objeto, a tag <objeto postal> deverá ser repetida -->
       <objeto_postal>
               <numero_etiqueta>PH185560916BR</numero_etiqueta>
                <codigo_objeto_cliente/>
              <codigo_servico_postagem>04669</codigo_servico_postagem>
              <cubagem>0,00</cubagem>
              <peso>2500</peso>
              <rt1/>
              <rt2/>
               <restricao_anac/>
               <destinatario>
                      <nome_destinatario><![CDATA[Fulano]]></nome_destinatario>
                      <telefone destinatario><![CDATA[6233332222]]></telefone destinatario>
                      <celular_destinatario><![CDATA[61999991111]]></celular_destinatario>
                      <email_destinatario><![CDATA[]]></email_destinatario>
                      <logradouro_destinatario><![CDATA[Rua Central]]></logradouro_destinatario>
                      <complemento_destinatario><![CDATA[Qd: 102]]></complemento_destinatario>
                      <numero_end_destinatario><![CDATA[8065]]></numero_end_destinatario>
                      <cpf_cnpj_destinatario>12345678901234</cpf_cnpj_destinatario>
              </destinatario>
               <nacional>
                      <bairro_destinatario><![CDATA[Setor Industrial]]></bairro_destinatario>
                      <cidade_destinatario><![CDATA[Goiânia]]></cidade_destinatario>
                      <uf_destinatario>GO</uf_destinatario>
                      <cep destinatario><![CDATA[74503100]]></cep destinatario>
                      <codigo_usuario_postal/>
                      <centro_custo_cliente/>
                      <numero_nota_fiscal>1424</numero_nota_fiscal>
                      <serie nota fiscal/>
                      <valor_nota_fiscal/>
                      <natureza_nota_fiscal/>
                      <descricao_objeto><![CDATA[]]></descricao_objeto>
                      <valor_a_cobrar>0,0</valor_a_cobrar>
               </nacional>
                <!-- O serviço adicional 025 deverá ser informado -->
```
Correios Business Directorate - Department of Digital Channels

Review 11/23/2020 28

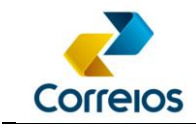

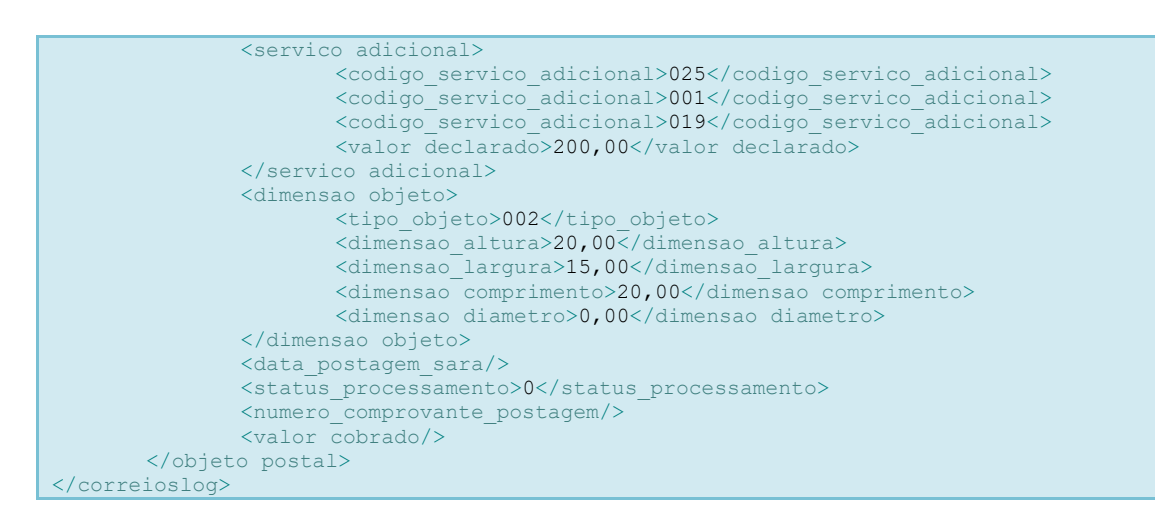

## **h) Guidelines for building XML**

- 1. The XSD that performs the XML validation can be consulted in **[ANNEX 04](#page-41-0)** of this document and must necessarily validate the XML, before closing the PLP.
- 2. For each tag, there is a note, if the note informs the mandatory filling, it is important that the proprietary system validates that criterion.
- 3. Use the <![CDATA[ ]]> in the text fields, to avoid problems with special characters that can corrupt the xml  $(8, \frac{9}{2}, >, <, #$  etc.).
- 4. When including the XML file in the method (fechaPlp ou fechaPlpVariosServicos), exclude line terminators, so that the file is transported in a linear manner.
- 5. To send the XML in the fechaPlpVariosServicos or fechaPlp method, remove the check digit and spaces from the label code in the method signature. The same order of the labels in the parameter must also be followed, as sent in the XML.
- 6. The contract data, administrative code and postage card must be previously registered and within the validity period. It is possible to check the status of the postage card using the **getStatusCartaoPostagem()** method and obtain all the services available on the card via the **buscaCliente()** method. This consultation is important to avoid errors when sending a postage list on a card that has already expired.
- 7. The posted service must be associated with the postage card, information obtained through the **buscaCliente()** method.
- Correios Business Directorate Department of Digital Channels 8. The tag number is mandatory. Only registered objects can be posted. Thus, the additional code number "025", referring to the additional service "Registration", must

Review 11/23/2020 29

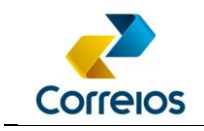

**always** be declared in the <codigo\_servico\_adicional> tag for each posted object.

- 9. The labels used in the file must belong to the client and the acronym must be associated to the service that will be posted, information obtained through the method solicitaEtiquetas(). If in the XML the label informed is for the SEDEX service, the service code must also be related to this service, SEDEX. This service/code relation can be consulted through the buscaCliente() method.
- 10. All TAGS must be declared in XML, **even those that are not mandatory**. If they have no content, they must be declared empty.
- 11. The communication homologation between the client's proprietary system and Correios will occur as follows: a) The client will simulate, in the homologation environment, the elaboration of a PLP and the use of the **fechaPlpVariosServicos** method to obtain the PLP number; b) The client will send to the commercial consultant the PLP number returned by the **fechaPlpVariosServicos** method; c) The commercial consultant will carry out the capture test for this PLP in the Correios service/operational system and, if there is no error, the communication/homologation will be valid and the client will be able to start using the pre-postage services in a production environment. We recommend that the client, before querying the **fechaPlpVariosServicos** method, validates the XML using an XSD schema.

XML validation is important to verify if the tags are in accordance to what was requested in this manual. However, it is just a way to reduce a possible error when posting. Schema will only validate whether the content of the tag is within what was requested in this manual, but it will not serve to validate whether the content is true or not. The XSD is available at:

[http://www.corporativo.correios.com.br/encomendas/sigepWeb/](http://www.corporativo.correios.com.br/encomendas/sigepweb/) or in [ANNEX 04.](#page-41-0)

- 12. There will be the need for homologation of address labels realizing a reading test by Correios sorting machines or at the service unit. For this, the client must print a label template for each service he intends to use and forward them to the commercial consultant, who will provide the approval. The address of the standard layout of the labels is shown in **[ANNEX 01](#page-36-0)**.
- 13. Correios label includes 2D coding (DataMatrix). The 2D layout is shown in **[ANNEX](#page-38-0)  [03](#page-38-0)**.

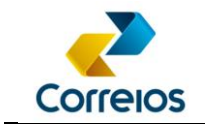

14. From 08/01/2018, the tag rt2 went from "Reserved for client observation" to "Reserved for SIGEP Web", this tag will be for ECT's (Correios) exclusive use.

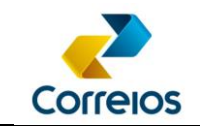

#### <span id="page-31-0"></span>**4.8 Requesting XML from PLP (Pre-Posting List)**

This method returns the same XML of the PLP that was previously sent by the client at its closing, being updated when the objects are posted at Correios, with information verified in the following tags:

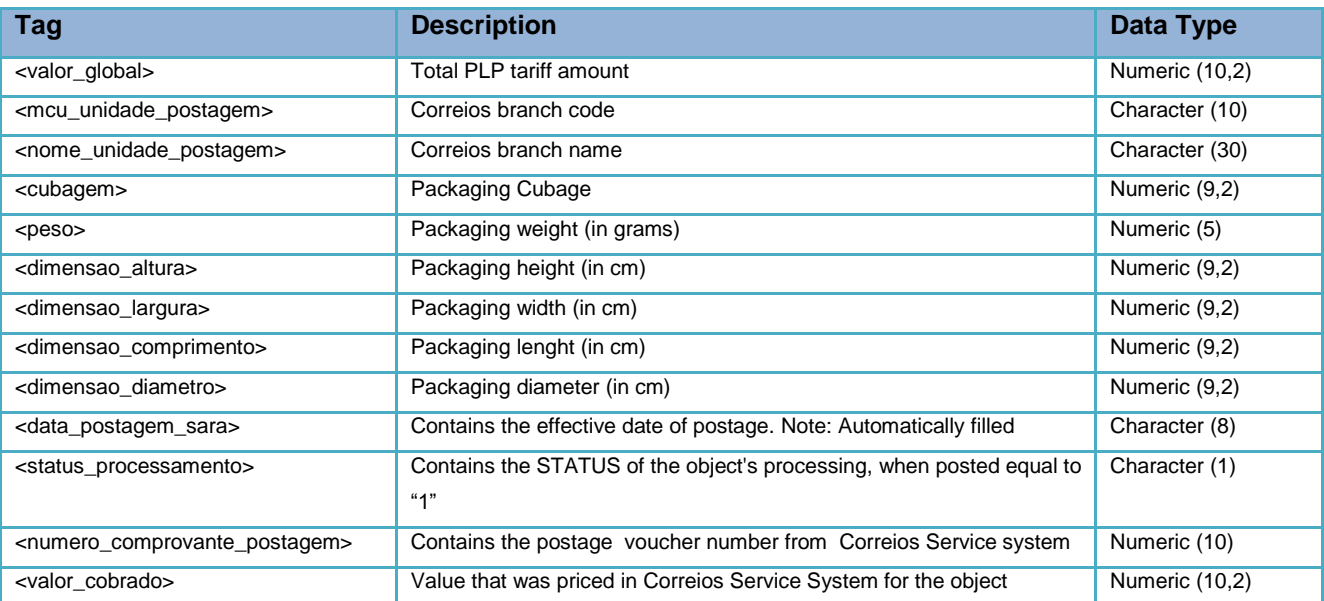

## **a) Method Signature:**

**solicitaXmlPlp** (idPlpMaster, usuario, senha)

### **b) Method Layout:**

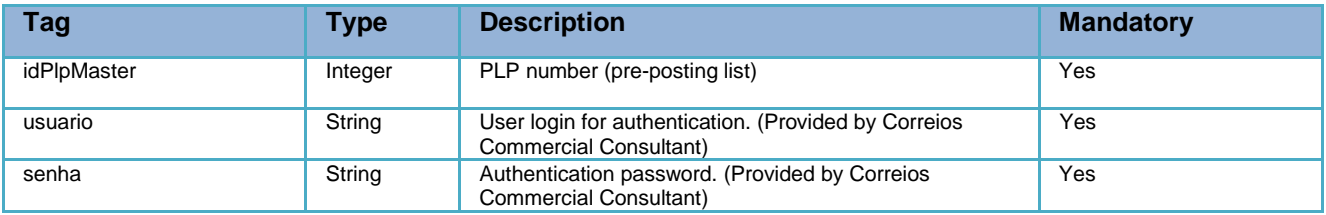

## **c) Method Return:**

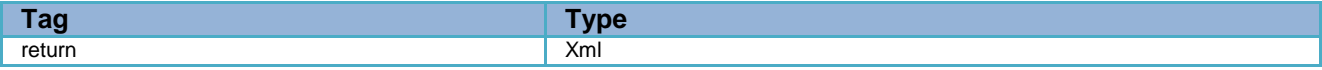

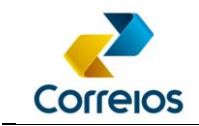

### **d) Example:**

#### Correios Business Directorate - Department of Digital Channels **Query:** <soapenv:Envelope> <soapenv:Header/> <soapenv:Body> <cli: solicitaXmlPlp> <idPlpMaster>11234567</idPlpMaster> <usuario>sigep</usuario> <senha>n5f9t8</senha> </cli: solicitaXmlPlp> </soapenv:Body> </soapenv:Envelope> **Return:** <return><![CDATA[<?xml version="1.0" encoding="ISO-8859-1"?> <correioslog> <tipo\_arquivo>Postagem</tipo\_arquivo> <versao\_arquivo>2.3</versao\_arquivo> <plp>  $\langle$ id plp>24022403</id plp> <valor\_global>25.6</valor\_global> <mcu\_unidade\_postagem>18484</mcu\_unidade\_postagem> <nome\_unidade\_postagem>AC\_PRESIDENTE\_VARGAS</nome\_unidade\_postagem> <cartao\_postagem>0067599079</cartao\_postagem>  $\langle$ /plp $\rangle$ <remetente> <numero\_contrato>991220855</numero\_contrato> <numero\_diretoria>50</numero\_diretoria> <codigo\_administrativo>17000190</codigo\_administrativo> <nome\_remetente><![CDATA[Correios - SEAD/GETER]]]]>><![CDATA[</nome\_remetente> <logradouro\_remetente><![CDATA[Avenida Teste]]]]>><![CDATA[</logradouro\_remetente> <numero\_remetente><![CDATA[3077]]]]>><![CDATA[</numero\_remetente> <complemento\_remetente><![CDATA[15º Andar]]]]>><![CDATA[</complemento\_remetente> <br/>bairro\_remetente><![CDATA[Cidade Nova]]]]>><![CDATA[</bairro\_remetente> <cep\_remetente><![CDATA[20210030]]]]>><![CDATA[</cep\_remetente> <cidade\_remetente><![CDATA[Rio de Janeiro]]]]>><![CDATA[</cidade\_remetente> <uf\_remetente>RJ</uf\_remetente> <telefone\_remetente><![CDATA[2112345678]]]]>><![CDATA[</telefone\_remetente> <fax\_remetente/> <email remetente/> <celular\_remetente>11912345678</celular\_remetente> <cpf\_cnpj\_remetente>12345678901234</cpf\_cnpj\_remetente> <ciencia\_conteudo\_proibido>S</ciencia\_conteudo\_proibido> </remetente> <forma\_pagamento/> <objeto\_postal> <numero\_etiqueta>SO012345678BR</numero\_etiqueta> <codigo\_objeto\_cliente/> <codigo\_servico\_postagem>04162</codigo\_servico\_postagem> <cubagem>0,00</cubagem> <peso>300</peso>  $<$ rt1/>  $<$  $rt2/$ ka <mark>Krestricao anac/></mark> <destinatario> <nome\_destinatario><![CDATA[Destinatário Teste]]]]>><![CDATA[</nome\_destinatario> <telefone\_destinatario/> <celular\_destinatario/> <email\_destinatario/> <logradouro\_destinatario><![CDATA[Rua Teste]]]]>><![CDATA[</logradouro\_destinatario> <complemento\_destinatario><![CDATA[Loja 123]]]]>><![CDATA[</complemento\_destinatario> <numero\_end\_destinatario><![CDATA[345]]]]>><![CDATA[</numero\_end\_destinatario> <cpf\_cnpj\_destinatario>12345678901234</cpf\_cnpj\_destinatario> </destinatario> <nacional> <bairro\_destinatario><![CDATA[Centro]]]]>><![CDATA[</bairro\_destinatario> <cidade\_destinatario><![CDATA[Rio de Janeiro]]]]>><![CDATA[</cidade\_destinatario> <uf\_destinatario>RJ</uf\_destinatario>

Review 11/23/2020 33

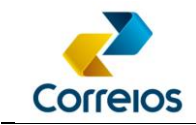

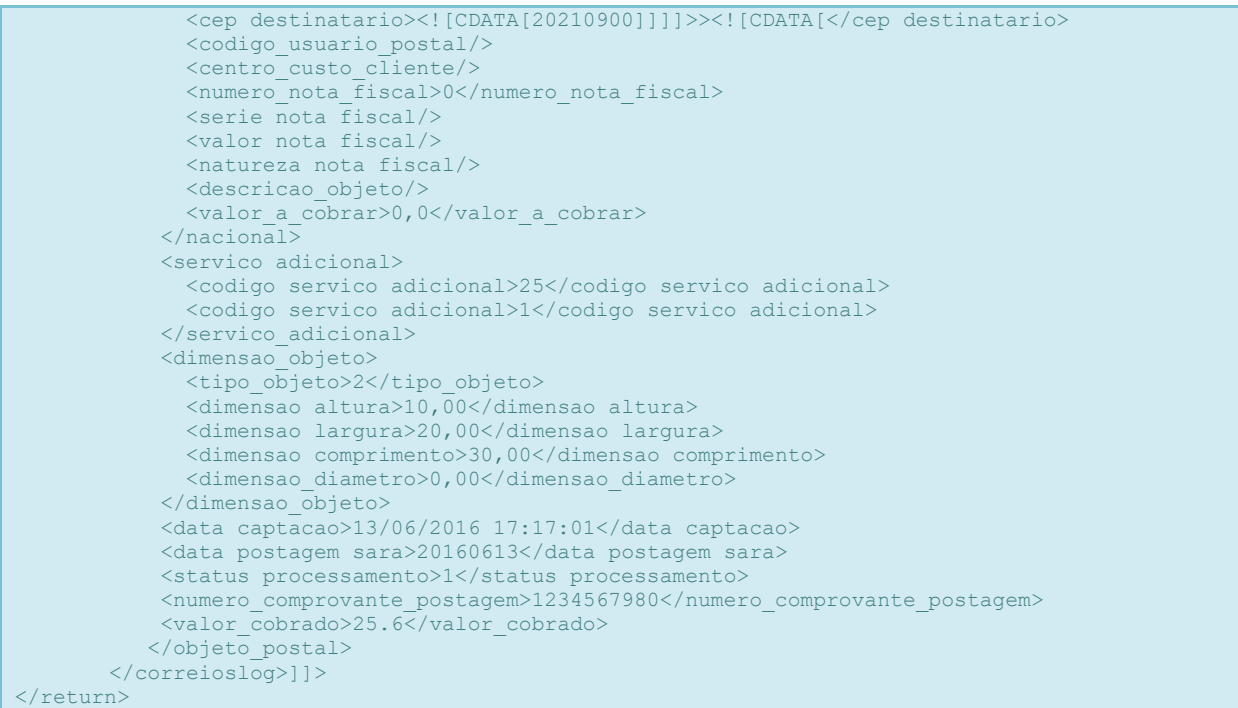

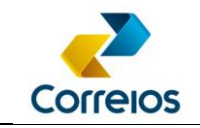

#### <span id="page-34-0"></span>**4.9 Request for Suspension of Parcel Delivery to Recipient**

This method allows you to send a request to suspend the delivery of a parcel to the recipient. The parcel will receive a flag indicating that its delivery must be suspended and, once identified by the distribution unit, the order will be forwarded for return to the sender. Only the contract holder that generated the pre-posting list for that object will be able to carry out the suspension. Once you submit the request, it is not possible to cancel it.

By using this method, the **CONTRACTING PARTY** agrees with the **TERMS OF CONDITIONS FOR THE PROVISION OF NATIONAL PARCELS SERVICES**, contained in **[Annex 12](#page-61-0)** of this manual.

#### **a) Method Signature:**

**bloquearObjeto** (numeroEtiqueta, idPlp, tipoBloqueio, acao, usuario, senha)

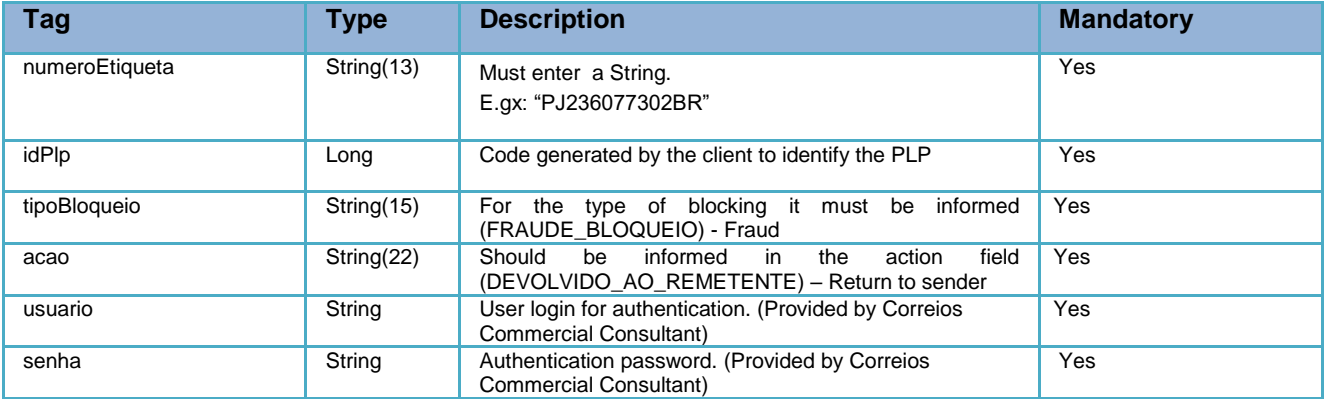

## **b) Method Return:**

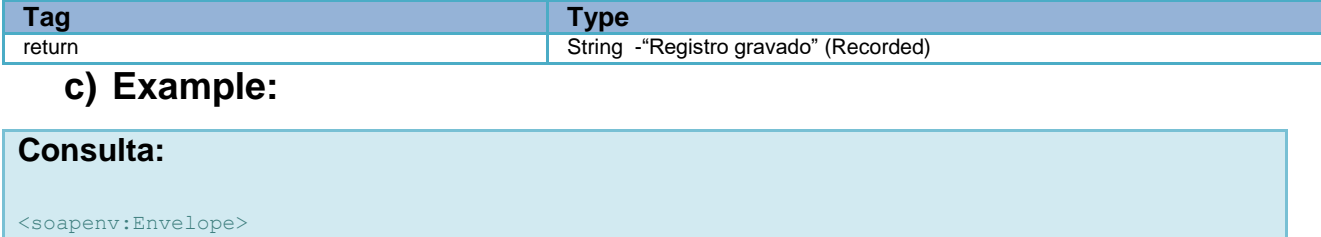

```
 <soapenv:Header/>
 <soapenv:Body>
    <cli:bloquearObjeto>
       <!--Optional:-->
       <numeroEtiqueta>SG037892748BR</numeroEtiqueta>
       <!--Optional:-->
       <idPlp>80790</idPlp>
       <!--Optional:-->
```
Correios Business Directorate - Department of Digital Channels

Review 11/23/2020 35

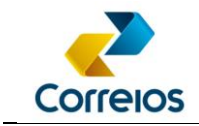

```
 <tipoBloqueio>FRAUDE_BLOQUEIO</tipoBloqueio>
         <!--Optional:-->
         <acao>DEVOLVIDO_AO_REMETENTE</acao>
 <!--Optional:-->
 <usuario>******</usuario>
         <!--Optional:-->
         <senha>******</senha>
      </cli:bloquearObjeto>
   </soapenv:Body>
</soapenv:Envelope>
```
#### **Return:**

```
<soap:Envelope>
   <soap:Body>
      <ns2:bloquearObjetoResponse>
        <return>Registro gravado</return>
      </ns2:bloquearObjetoResponse>
   </soap:Body>
</soap:Envelope>
```
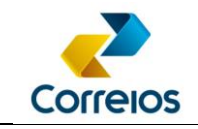

### <span id="page-36-0"></span>**ANNEX 01 - Address Label:**

Address Label is the printed form that contains all the parcel information that will be entrusted to Correios.

It contains the registration number for tracking (**Register label number**), data of the sender and recipient and information of contracted service. It must be affixed to the object packaging for its correct identification and, therefore, to allow its delivery.

In addition, the standardization of this label is necessary to facilitate automated sorting of the parcel in the postal flow of Correios.

For more details see the Correios´ Technical Guide for Addressing Objects: [http://www.correios.com.br/enviar-e-receber/precisa-de-ajuda/como-enderecar-cartas-e](http://www.correios.com.br/enviar-e-receber/precisa-de-ajuda/como-enderecar-cartas-e-encomendas/guia-tecnico-de-enderecamento-de-encomendas)[encomendas/guia-tecnico-de-enderecamento-de-encomendas](http://www.correios.com.br/enviar-e-receber/precisa-de-ajuda/como-enderecar-cartas-e-encomendas/guia-tecnico-de-enderecamento-de-encomendas)

#### For letters:

[http://www.correios.com.br/enviar-e-receber/precisa-de-ajuda/como-enderecar-cartas-e](http://www.correios.com.br/enviar-e-receber/precisa-de-ajuda/como-enderecar-cartas-e-encomendas)[encomendas](http://www.correios.com.br/enviar-e-receber/precisa-de-ajuda/como-enderecar-cartas-e-encomendas)

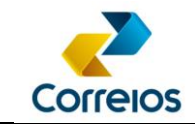

## <span id="page-37-0"></span>**ANNEX 02 - Check Digit Generation Algorithm**

#### **Example of Algorithm in Java:**

```
/* Exemplo de cálculo do digito verificador em Java – Ex: numeroEtiqueta = "DL07798661BR" */
public static String geraEtiquetaComDigitoVerificador(String numeroEtiqueta) {
       String prefixo = numeroEtiqueta.substring(0, 2);
       String numero = numeroEtiqueta.substring(2, 10);
       String sufixo = numeroEtiqueta.substring(10).trim();
       String retorno = numero;
       String dv;
       Integer[] multiplicadores = \{8, 6, 4, 2, 3, 5, 9, 7\};Integer soma = 0;
       // Preenche número com 0 à esquerda
       if(numeroEtiqueta.length() < 12){
              retorno = "Error…";
       }else if(numero.length() < 8 && numeroEtiqueta.length() == 12){
              String zeros = "";
              int diferenca = 8 - numero.length();
              for(int i=0; i<diferenca; i++){
                    zeros += "0";
               }
              retorno = zeros + numero;
       }else{
              retorno = numero.substring(0, 8);
       }
       for(int i=0; i<8; i++){
              soma += new Integer(retorno.substring(i, (i+1))) * multiplicadores[i];
       }
       Integer resto = soma % 11;if(resto == 0){
               dv = "5";}else if(resto == 1){
              dv = "0";}else{
              dv = new Integer(11 - resto).toString();
       }
       retorno += dv;
       retorno = prefixo + retorno + sufixo;
       return retorno;
}
```
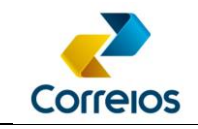

## <span id="page-38-0"></span>**ANNEX 03 – 2D Layout – Data Matrix**

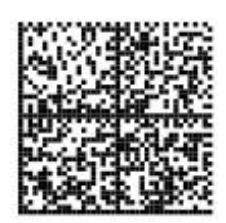

**Size:** 32 x 32

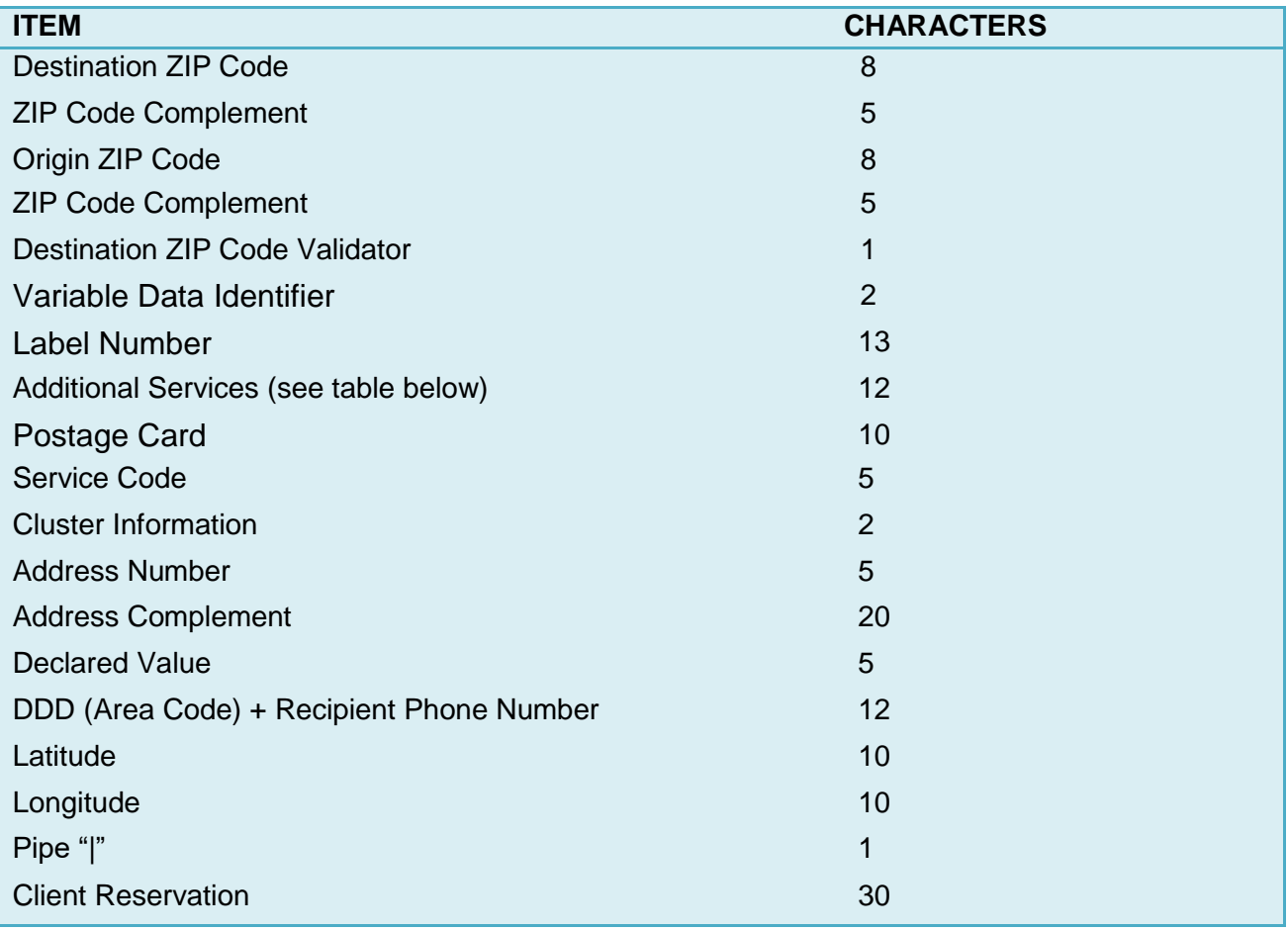

#### **ZIP Code Complement:**

Address Number E.g1: 00100 E.g2: 01200 E.g3: 00000 (When the information is "S/N", "BR 101", "KM 5")

#### **Destination ZIP Code Validator:**

Sum of 8 digits from the destination ZIP Code: When the result is not a sum of multiples of 10, the result is subtracted from the sum of the multiple of 10, immediately higher than the result.

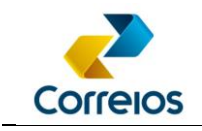

E.g: ZIP: 71010050  $\rightarrow$  7 + 1 + 0 + 1 + 0 + 0 + 5 + 0 = 14 Subtract 14 and 20. The ZIP Code validator for the example is 6.

When the result of the sum is multiples of 10, it is subtracted by itself. E.g2: ZIP: 05311000  $\rightarrow$  0 + 5 + 3 + 1 + 1 + 0 + 0 + 0 = 10 Subtract 10 - 10. The ZIP Code validator for the example is 0.

#### **IDV - Variable Data Identifier:**

Identifier of the service that is being used.

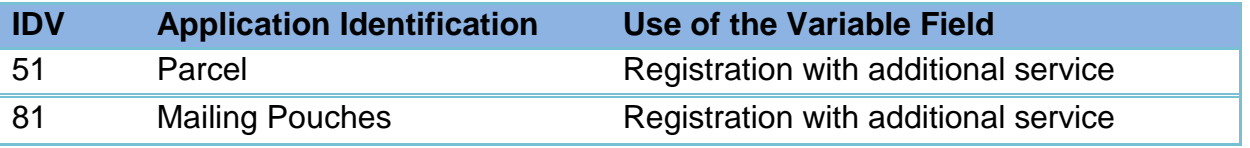

#### **Additional Services**:

It is mandatory to inform the code 25 of additional service. For other positions, when you do not have the additional service, it must be filled in with 00.

E.g1: 250102194957 - Has the following additional services: 25, 01, 02, 19, 49 and 57 E.g2: 250102190000 - It has the following additional services: 25, 01, 02, 19. The other positions are filled with 00.

E.g3: 250000000000 - When there is no additional service.

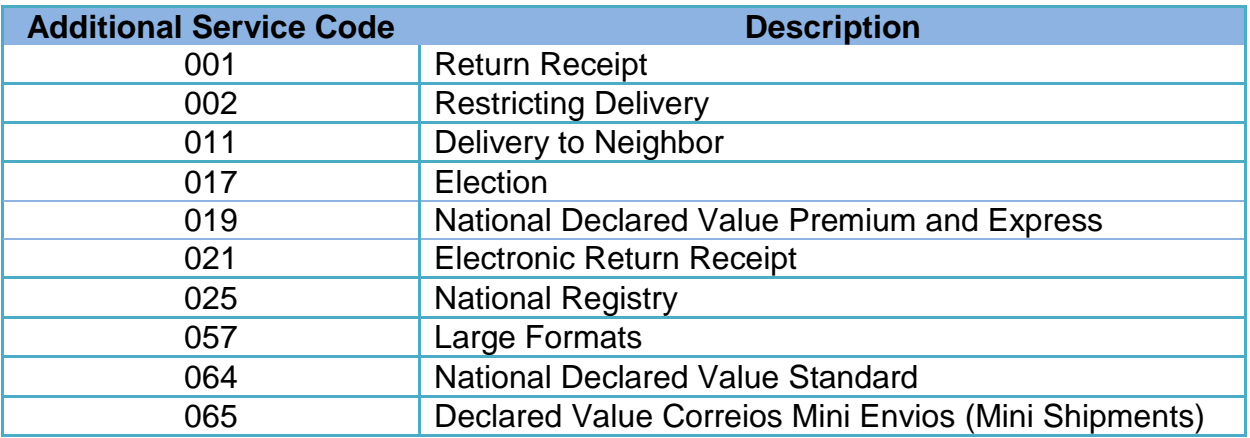

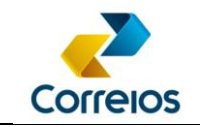

#### **Cluster Information:** (PLP group identifier number)

E.g1. PLP: 101515 (In this PLP we have seven objects, being: Three objects of the grouping with identifier 01, Two objects without grouping and two objects of the grouping with identifier 02).

Label PH297898690BR - Grouping 01 Label PH297898709BR - Grouping 01 Label PH297898712BR - Grouping 01 Label PH297898712BR Label PH297898726BR Label PH297898730BR - Grouping 02 Label PH297898743BR - Grouping 02

NOTE: The grouped postage must occur when there is more than one volume for the same recipient / address in the PAC service and the numbering of the grouped objects will have labels in sequence.

**Street number:** Address number.

#### **Address Complement:** Additional address information

E.g1: House #100 Blk 2 E.g2: Apt 1000 E.g3: BLK II APT 1000

#### **Declared Value**: Integer.

E.g: 00100 E.g: 01000 E.g: 10000

#### **DDD + Recipient Phone**: Recipient's phone number

E.g1: 011999253224 E.g2: 000000000000 - When there is no information

**Latitude**: Reserved for future implementation. Fill with -00.000000

**Longitude**: Reserved for future implementation. Fill with -00.000000

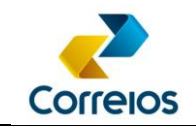

## <span id="page-41-0"></span>**ANNEX 04 – Validation of XML using XSD Schema**

The validation of the XML that will be placed inside the <xml> tag of the methods fechaPlp() or fechaPlpVariosServicos() is important to check if the tags are in accordance with what was requested in this manual. However, it is just a way to reduce a possible error at the time of posting. Schema will only validate if the content of the tag is within with what was requested in this manual, but it will not serve to validate if the content sent in the XML is valid.

Download the XSD at:

[http://www.corporativo.correios.com.br/encomendas/sigepWeb/doc/SIGEPWEB\\_VA](http://www.corporativo.correios.com.br/encomendas/sigepweb/doc/SIGEPWEB_VALIDADOR_XML_V2.XSD) [LIDADOR\\_XML\\_V2.XSD](http://www.corporativo.correios.com.br/encomendas/sigepweb/doc/SIGEPWEB_VALIDADOR_XML_V2.XSD)

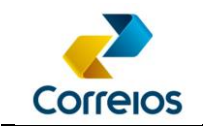

## <span id="page-42-0"></span>**ANNEX 05 - Regional Directorate Code (tag <numero\_diretoria>)**

<span id="page-42-1"></span>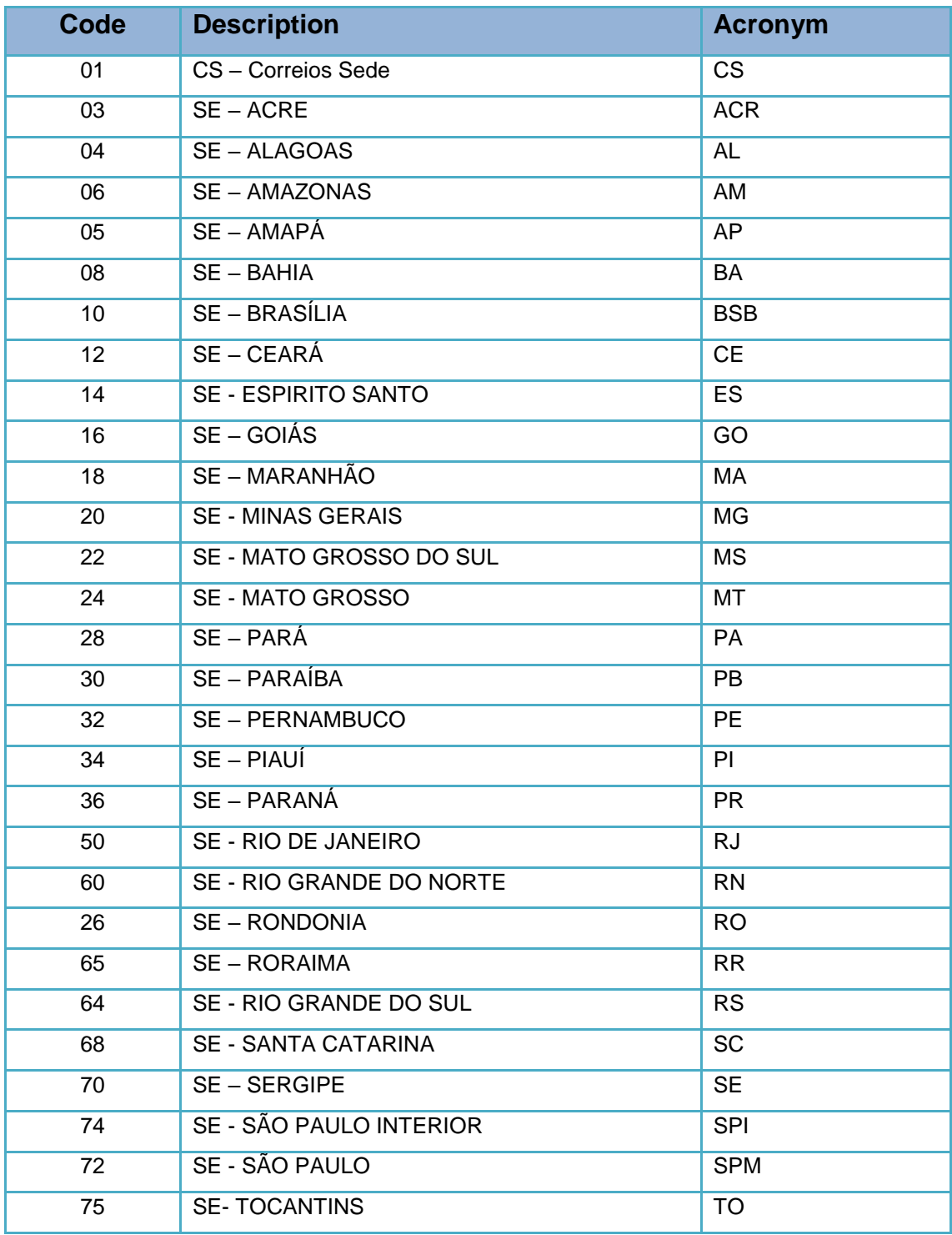

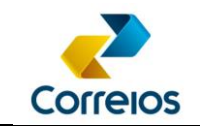

## <span id="page-43-0"></span>**ANNEX 06 - Additional Service Code**

The additional service codes are associated to the main service An example is SEDEX, that has mandatory and optional additional services. The following table shows the additional services related to the main service:

*Table - Example of association of additional services to the main service (SEDEX, PAC and others).*

|                                                                     | Additional     |                |                                  |           |
|---------------------------------------------------------------------|----------------|----------------|----------------------------------|-----------|
| Service                                                             | <b>Service</b> | Acronym        | <b>Acronym Description</b>       | Use       |
|                                                                     | Code           |                |                                  |           |
| SEDEX - CONTRACT and<br><b>Premium Services</b>                     | 001            | AR             | Return Receipt                   | Optional  |
|                                                                     | 002            | <b>MP</b>      | <b>Restricting Delivery</b>      | Optional  |
|                                                                     | 011            | EV             | Delivery to Neighbor             | Optional  |
|                                                                     | 017            | <b>ELEICAO</b> | Election                         | Optional  |
|                                                                     | 019            | <b>VD</b>      | <b>Declared Value</b>            | Optional  |
|                                                                     | 025            | <b>RR</b>      | Registration                     | Mandatory |
| <b>PAC - CONTRACT</b>                                               | 001            | <b>AR</b>      | <b>Return Receipt</b>            | Optional  |
|                                                                     | 002            | <b>MP</b>      | <b>Restricting Delivery</b>      | Optional  |
|                                                                     | 011            | EV             | Delivery to Neighbor             | Optional  |
|                                                                     | 017            | <b>ELEICAO</b> | Election                         | Optional  |
|                                                                     | 025            | <b>RR</b>      | Registration                     | Mandatory |
|                                                                     | 064            | <b>VD</b>      | <b>Declared Value</b>            | Optional  |
| SEDEX/PAC CONTRACT<br><b>LARGE FORMATS</b>                          | 001            | <b>AR</b>      | Return Receipt                   | Optional  |
|                                                                     | 002            | <b>MP</b>      | <b>Restricting Delivery</b>      | Optional  |
|                                                                     | 011            | EV             | Delivery to Neighbor             | Optional  |
|                                                                     | 019            | VD             | <b>Declared Value</b>            | Optional  |
|                                                                     | 025            | <b>RR</b>      | Registration                     | Mandatory |
|                                                                     | 057            | GF             | Large Formats                    | Mandatory |
| <b>CORREIOS MINI SHIPMENTS</b>                                      | 001            | <b>AR</b>      | <b>Return Receipt</b>            | Optional  |
|                                                                     | 025            | <b>RR</b>      | Registration                     | Mandatory |
|                                                                     | 065            | <b>VD</b>      | <b>Declared Value</b>            | Optional  |
| <b>REGISTERED LETTER</b><br>- SELO E SE                             | 002            | <b>MP</b>      | <b>Restricting Delivery</b>      | Optional  |
|                                                                     | 025            | <b>RR</b>      | Registration                     | Mandatory |
|                                                                     | 035            | VD             | <b>Declared Value</b>            | Optional  |
| <b>REGISTERED LETTER</b><br>- CARTA RG AR CONV CHAN<br><b>ETIQ</b>  | 001            | <b>AR</b>      | Return Receipt                   | Mandatory |
|                                                                     | 002            | <b>MP</b>      | <b>Restricting Delivery</b>      | Optional  |
|                                                                     | 025            | <b>RR</b>      | Registration                     | Mandatory |
|                                                                     | 035            | VD             | <b>Declared Value</b>            | Optional  |
| <b>REGISTERED LETTER</b><br>- CARTA RG AR ELTR CHANC<br><b>ETIQ</b> | 002            | <b>MP</b>      | <b>Restricting Delivery</b>      | Optional  |
|                                                                     | 021            | E-AR           | <b>Electronic Return Receipt</b> | Mandatory |
|                                                                     | 025            | <b>RR</b>      | Registration                     | Mandatory |
|                                                                     | 035            | VD             | <b>Declared Value</b>            | Optional  |

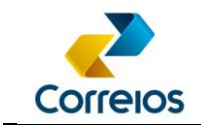

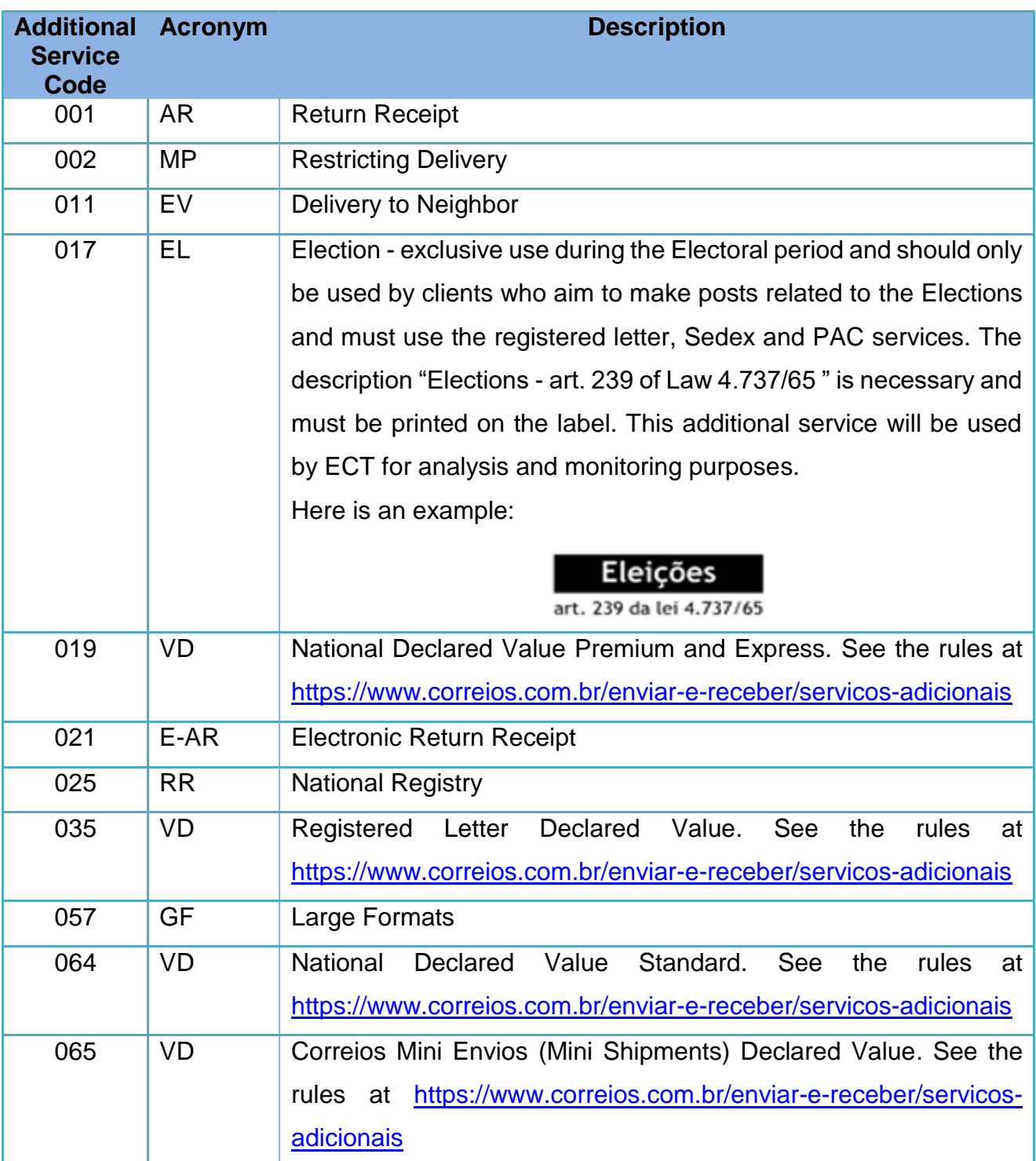

The use of the additional service is important since the absence of the declaration of the additional service, if it is mandatory, is the return of the parcel. Therefore, it is important to know the main service and the additional services.

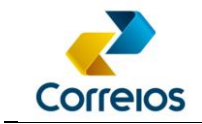

Examples to be used in XML:

Example 1 - Use without optional additional service:

 *<servico\_adicional>*

 *<codigo\_servico\_adicional>025</codigo\_servico\_adicional>*

 *<valor\_declarado />*

 *</servico\_adicional>*

Example 2 - Use with optional additional service, with AR, the developer should consult the model in the **annex**:

 *<servico\_adicional>*

 *<codigo\_servico\_adicional>025</codigo\_servico\_adicional>*

 *<codigo\_servico\_adicional>001</codigo\_servico\_adicional>*

 *<valor\_declarado />*

 *</servico\_adicional>*

Example 3 - Use with optional additional service, with VD for express service:

 *<servico\_adicional>*

 *<codigo\_servico\_adicional>025</codigo\_servico\_adicional>*

 *<codigo\_servico\_adicional>019</codigo\_servico\_adicional>*

 *<valor\_declarado>500</valor\_declarado>*

 *</servico\_adicional>*

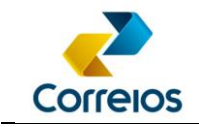

## <span id="page-46-0"></span>**ANNEX 07 – Services Category and Referral Symbols for Dispatch**

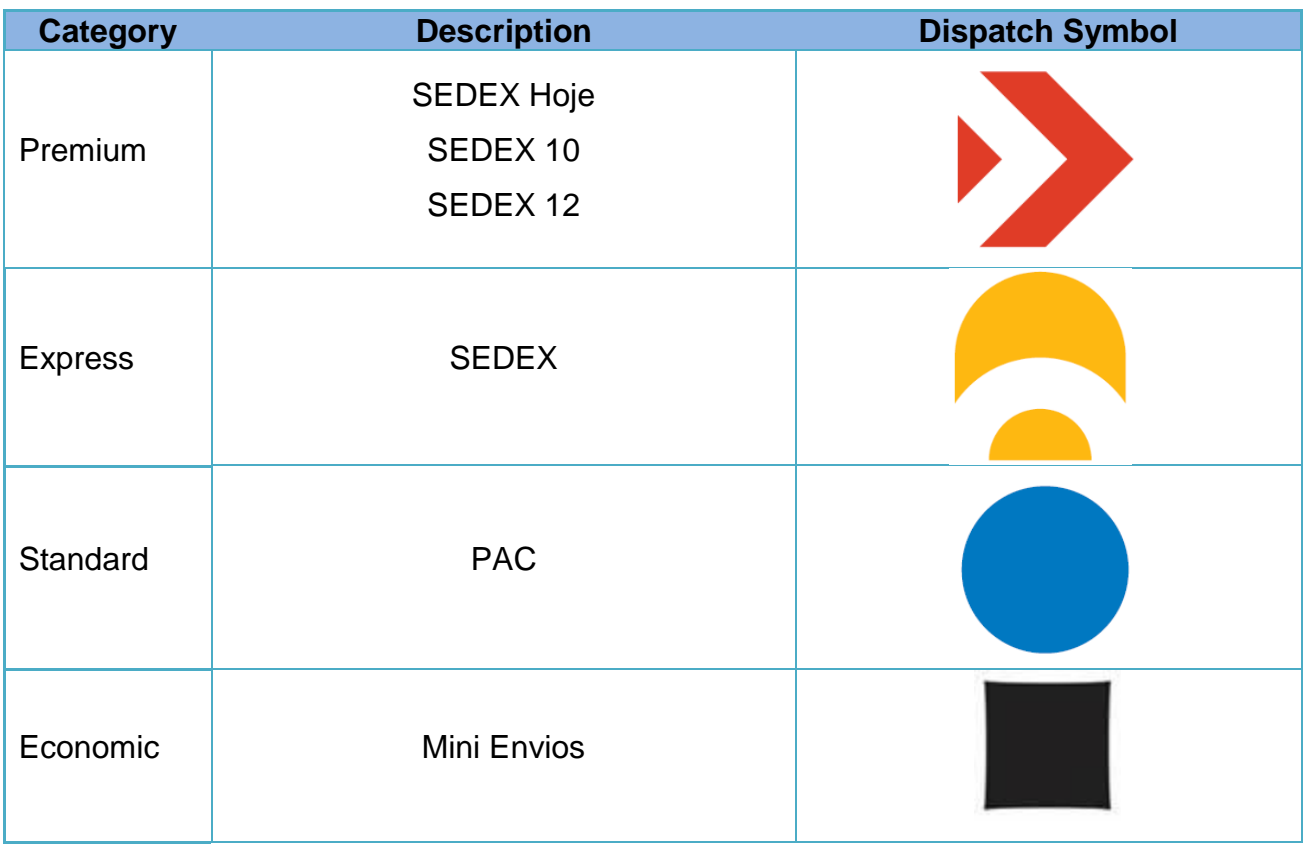

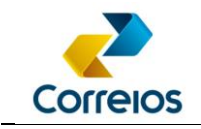

## <span id="page-47-0"></span>**ANNEX 08 – Formof Payment Code (tag <forma\_pagamento>)**

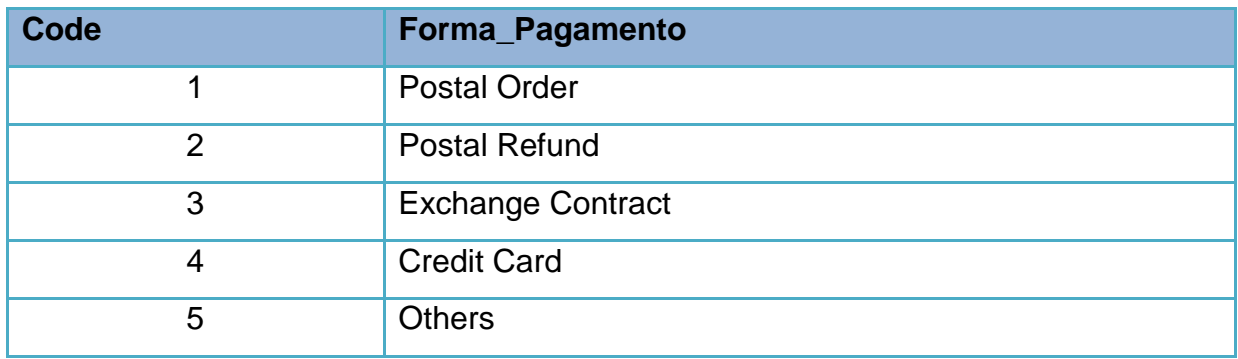

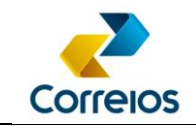

## <span id="page-48-0"></span>**ANNEX 09 - Example of Tables for Storage in Database**

To facilitate the management of the generated information from the integration with these Web Services, as a suggestion, we present a scheme of tables that the client can create in his system to store the data to be sent and received from the SIGEP Web Services.

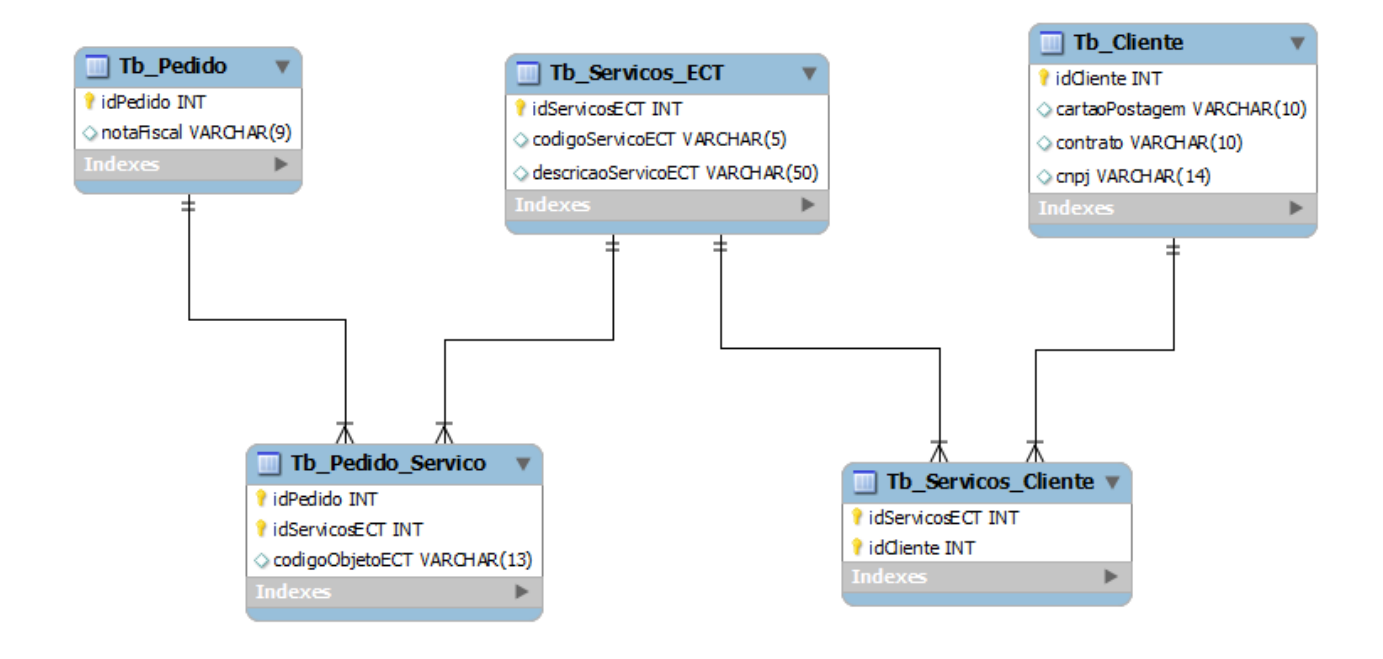

#### Data example from the proposed model:

#### Tb\_Pedido

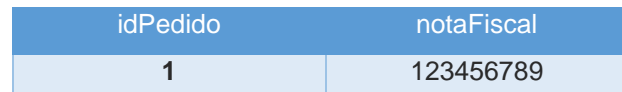

#### Tb\_Pedido\_Servico

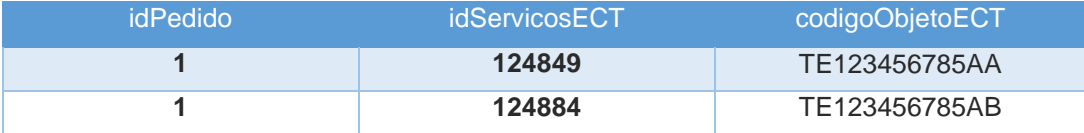

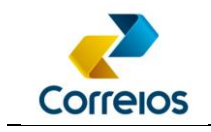

#### Tb\_Servicos\_ECT

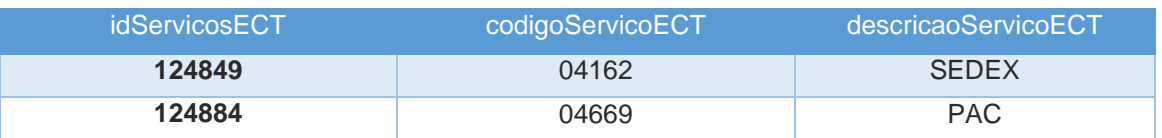

Tb\_Servicos\_Cliente

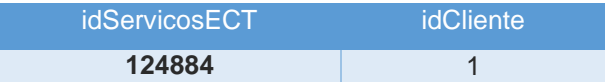

#### Tb\_Cliente

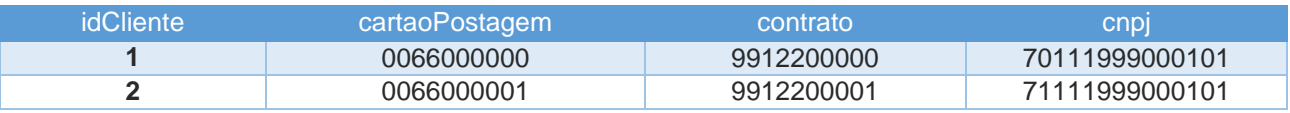

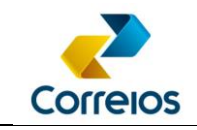

## <span id="page-50-0"></span>**ANNEX 10 – Posting Voucher or Posting List and Return Receipt**

The client may choose to print the Voucher or Posting List to accompany the postal objects when there is a home collection or when he delivers them to the service unit and does not wait in person. For attendance in person at the service units he may present only the postal objects to complete the postage.

### **1- Postage Voucher:**

It is the summary report of the quantity of objects in the PLP, as example:

#### Correlos **EMPRESA BRASILEIRA DE CORREIOS E TELÉGRAFOS** ٦ LICTA DE DOCTACEM DI D. CICED WED

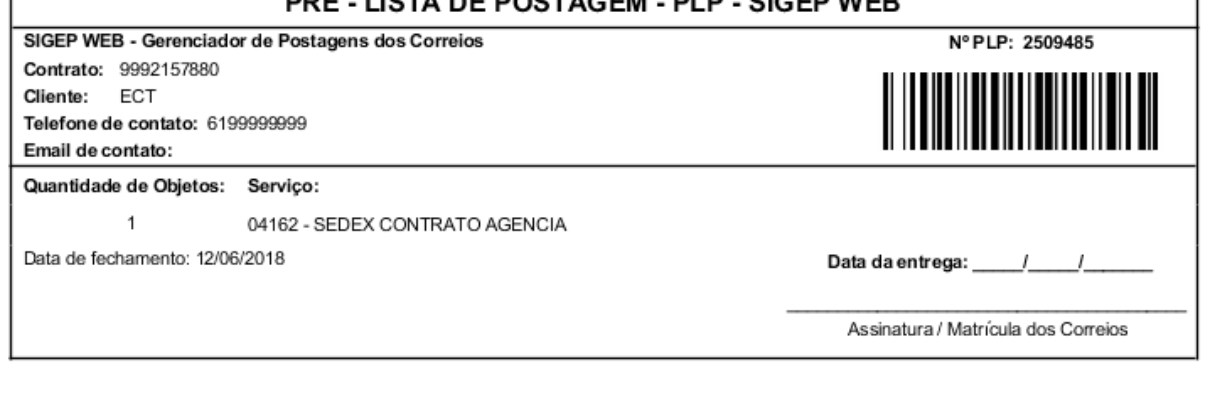

---------------------------------

1ª via - Correios 2ª via - Cliente

#### Correlos **EMPRESA BRASILEIRA DE CORREIOS E TELÉGRAFOS**

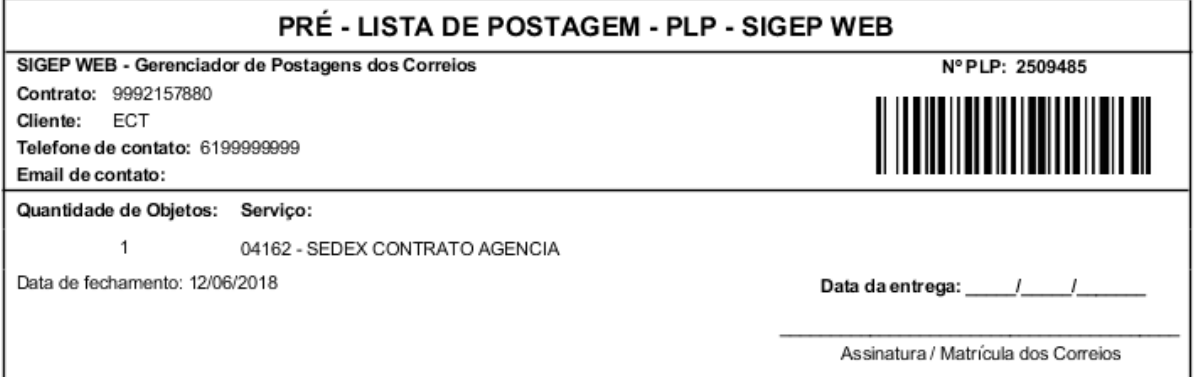

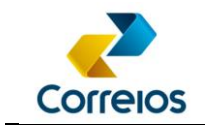

### **2- Postage List:**

It is the detailed report that contains all the postal objects of the PLP, as an example:

#### **A4 format - Portrait**

#### **Correlos EMPRESA BRASILEIRA DE CORREIOS E TELÉGRAFOS LISTA DE POSTAGEM** Remetente: CS Correios Nº da Lista: 2509485 Telefone: 6199999999 Contrato: 9992157880 Cliente: ECT Cód Adm.: 17000190 Endereço: SBN Quadra 1 Bloco A, 0 - Asa Norte 0067599079 Brasília/DF - CEP: 70002900 **Cartão:** Nº do Objeto CEP Peso AR MP VD V. Declarado N. Fiscal Serviço SZ274654354BR 05311900 20 S N N R\$ 0,00  $\overline{0}$ 04162 - SEDEX CONTRATO AGENCIA Destinatário: Correios DR SPM - Gerência

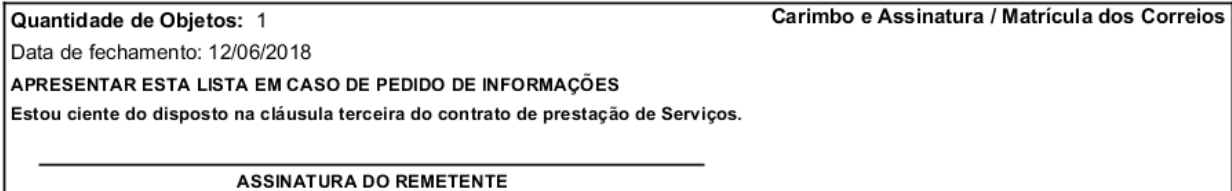

Obs: 1ª via Unidade de Postagem e 2ª via Cliente

Página: 1 de 1

## **3- Return Receipt (AR):**

It is the form that ratifies the contracting of the additional service that allows the physical

proof of receipt by the recipient.

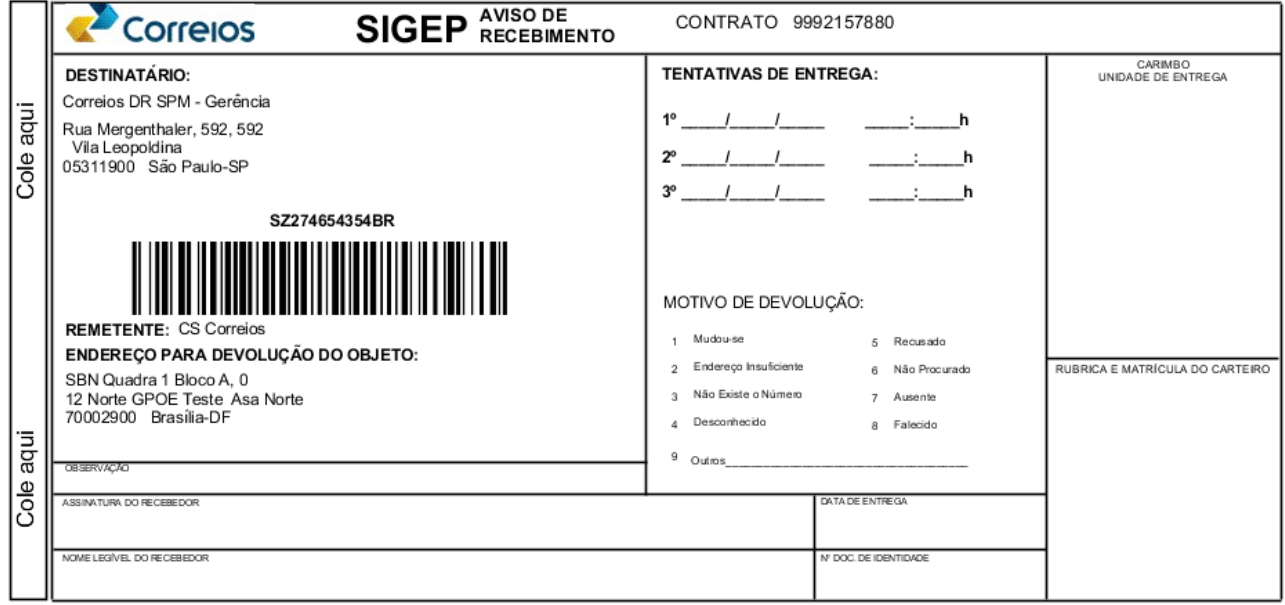

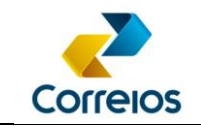

## <span id="page-52-0"></span>**ANNEX 11 - Integration Process Vision**

Macro view of the pre-postage process until the order is monitored in the postal flow of Correios.

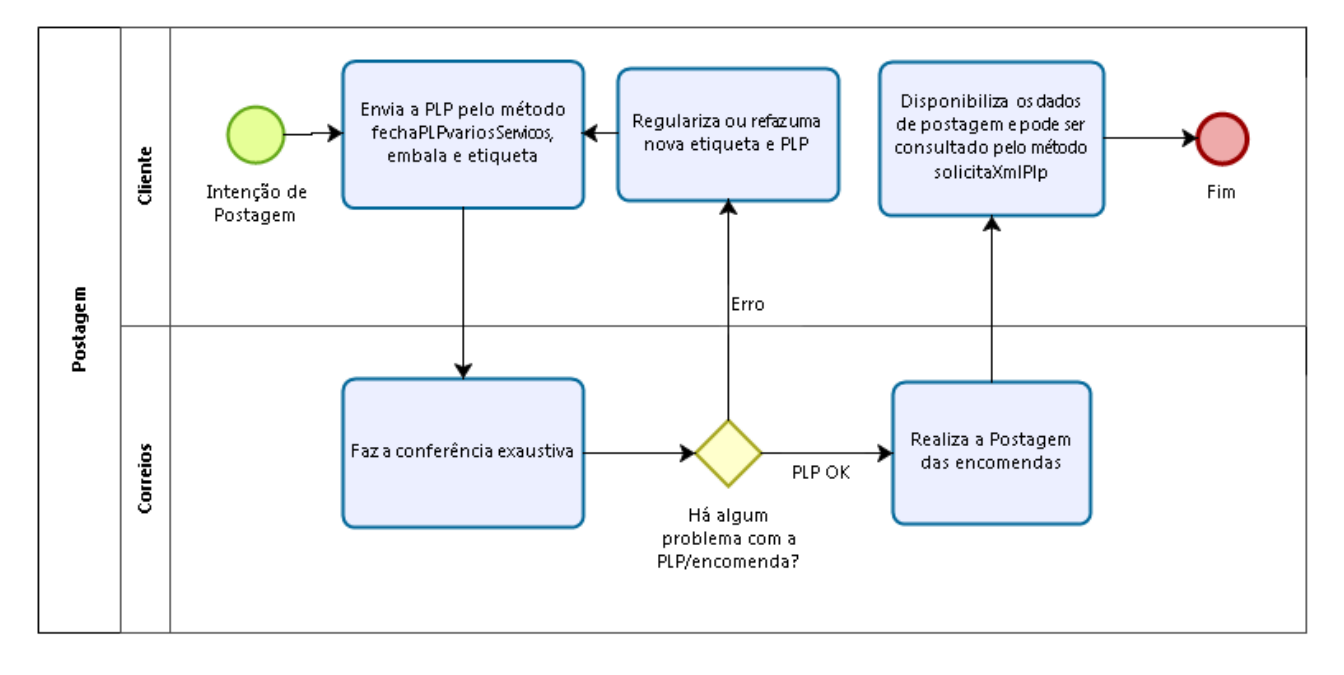

To generate the Pre-posting list (PLP) the client must validate the data he is sending to Correios. In the next images, we show the processes for validating, sending and monitoring the objects.

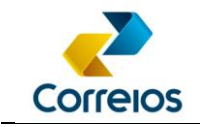

#### Postage Card validation:

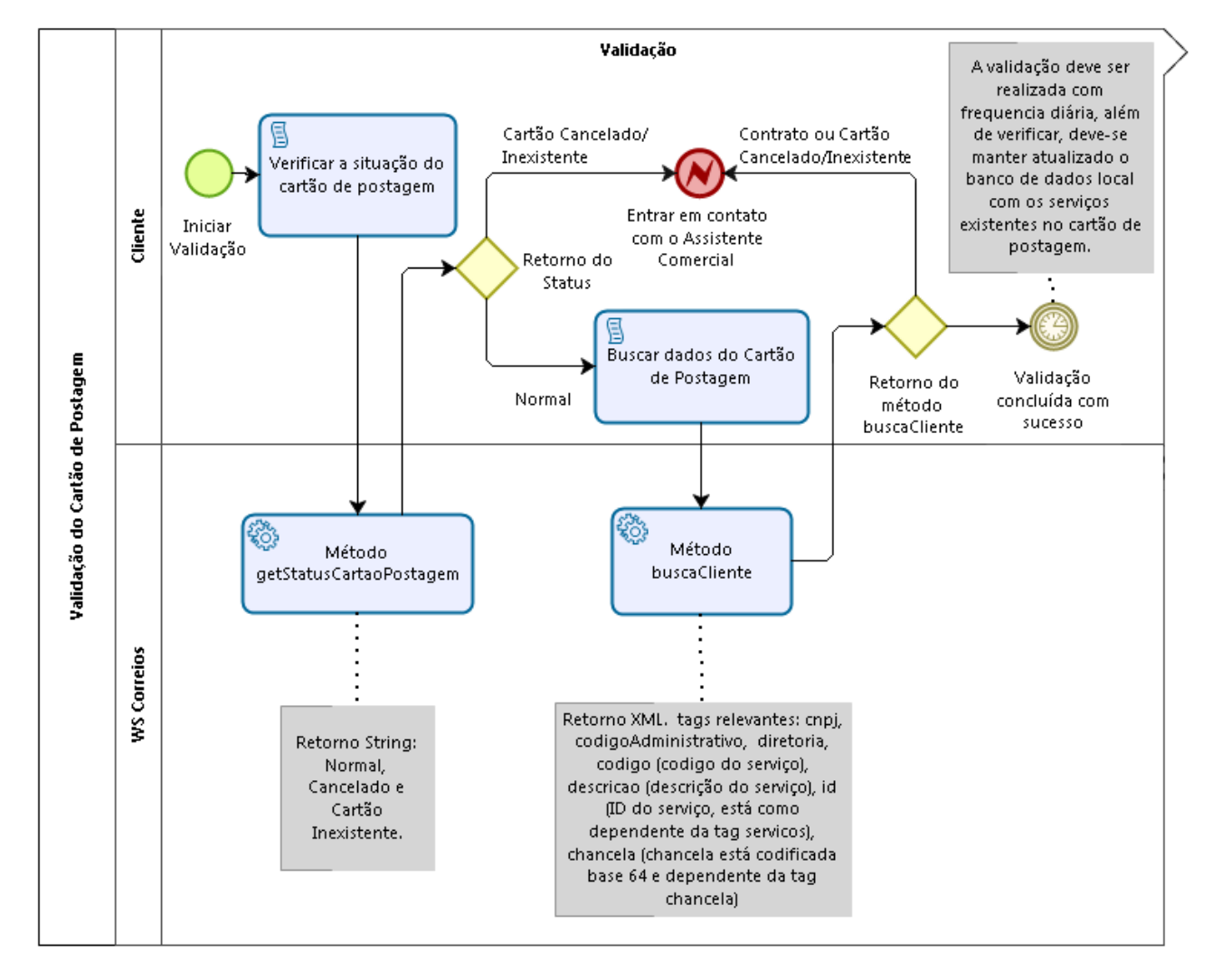

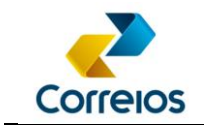

ZIP Code validation:

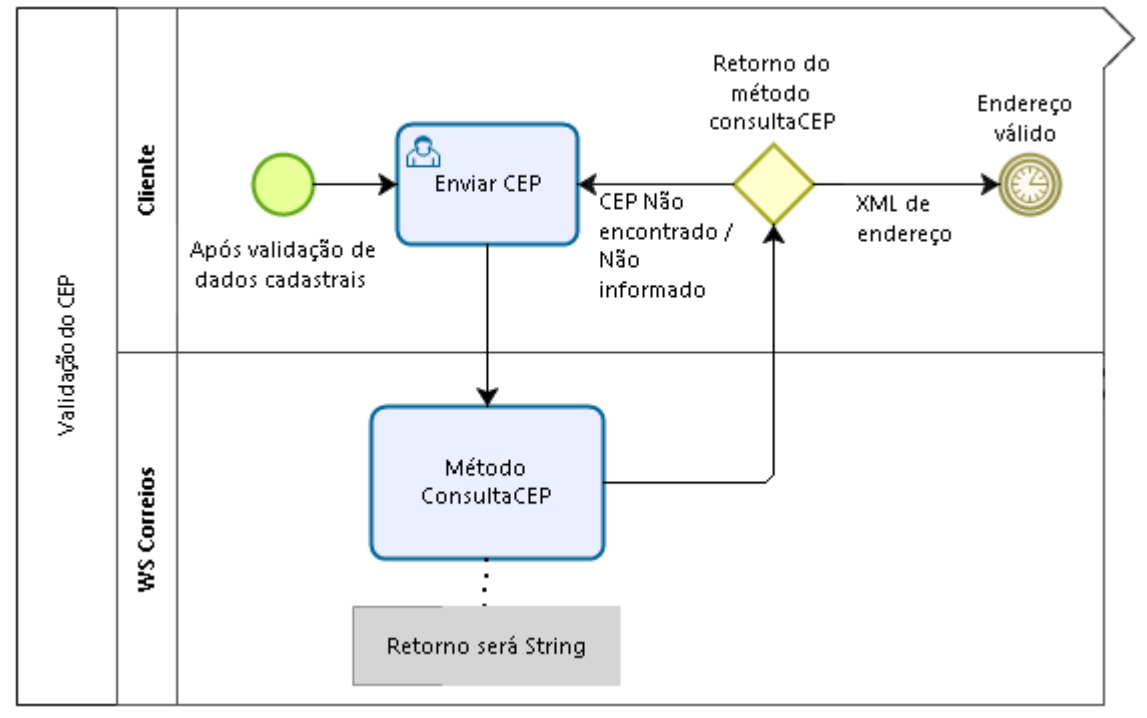

#### Checking the service availability:

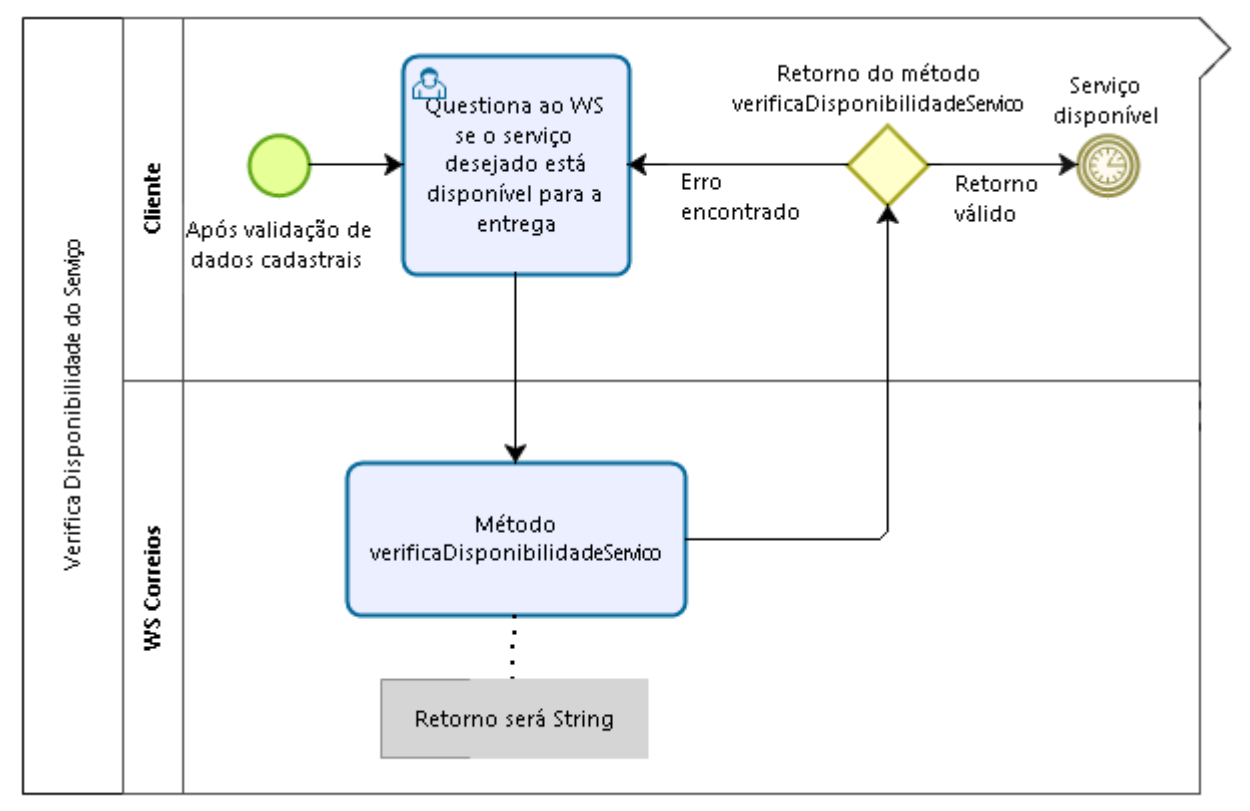

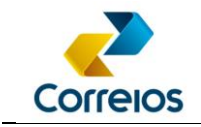

#### Creating labels:

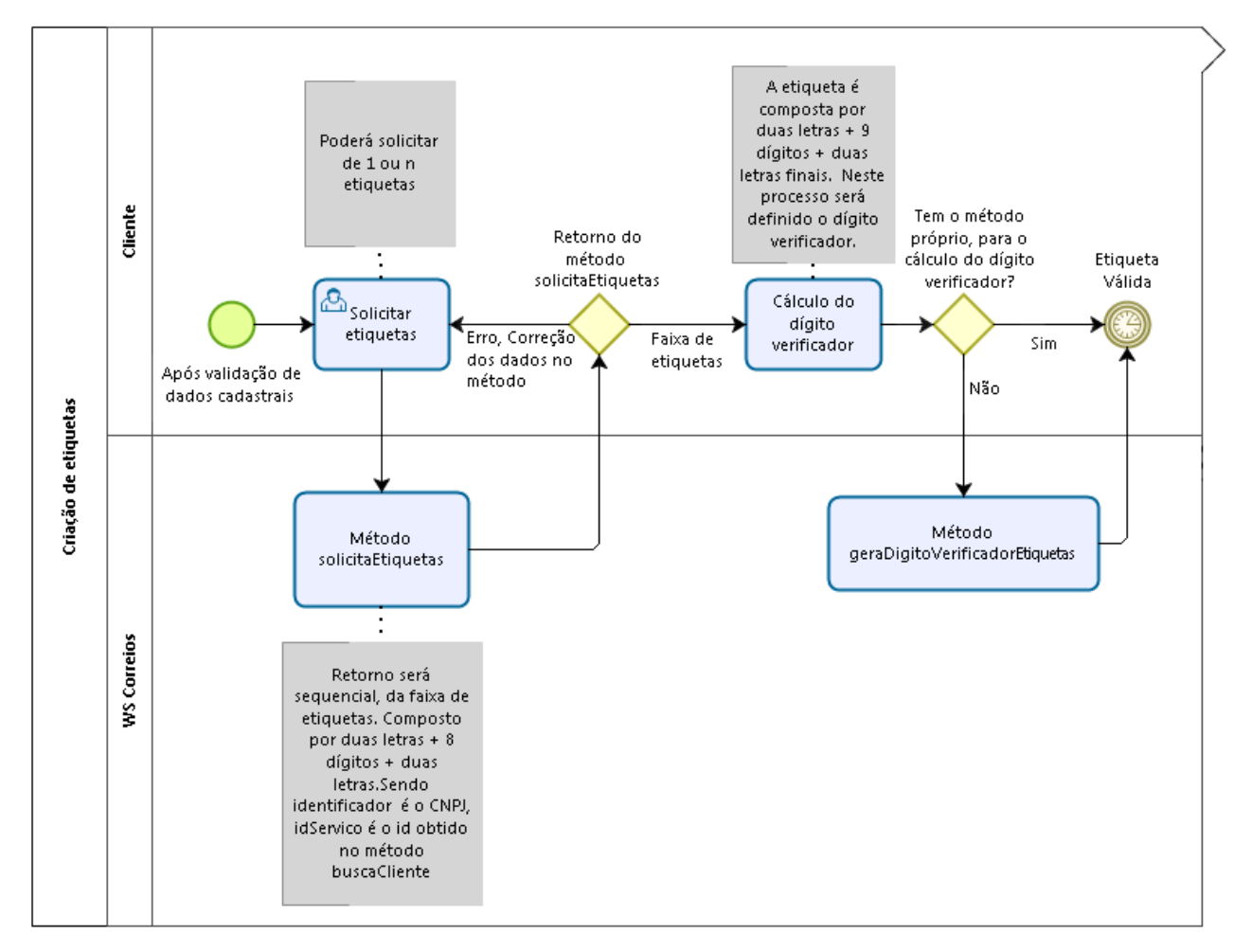

It will be the client's responsibility to request the quantity of labels, so the use must be conscientious. Incorrect use may impair the consumption of other users from the prepostage service.

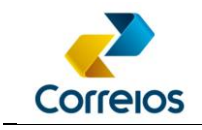

Sending the Pre-Postage data:

To send the pre-postage data, the method fechaPlpVariosServicos is used, this method enables the label in Correios systems allowing the postage.

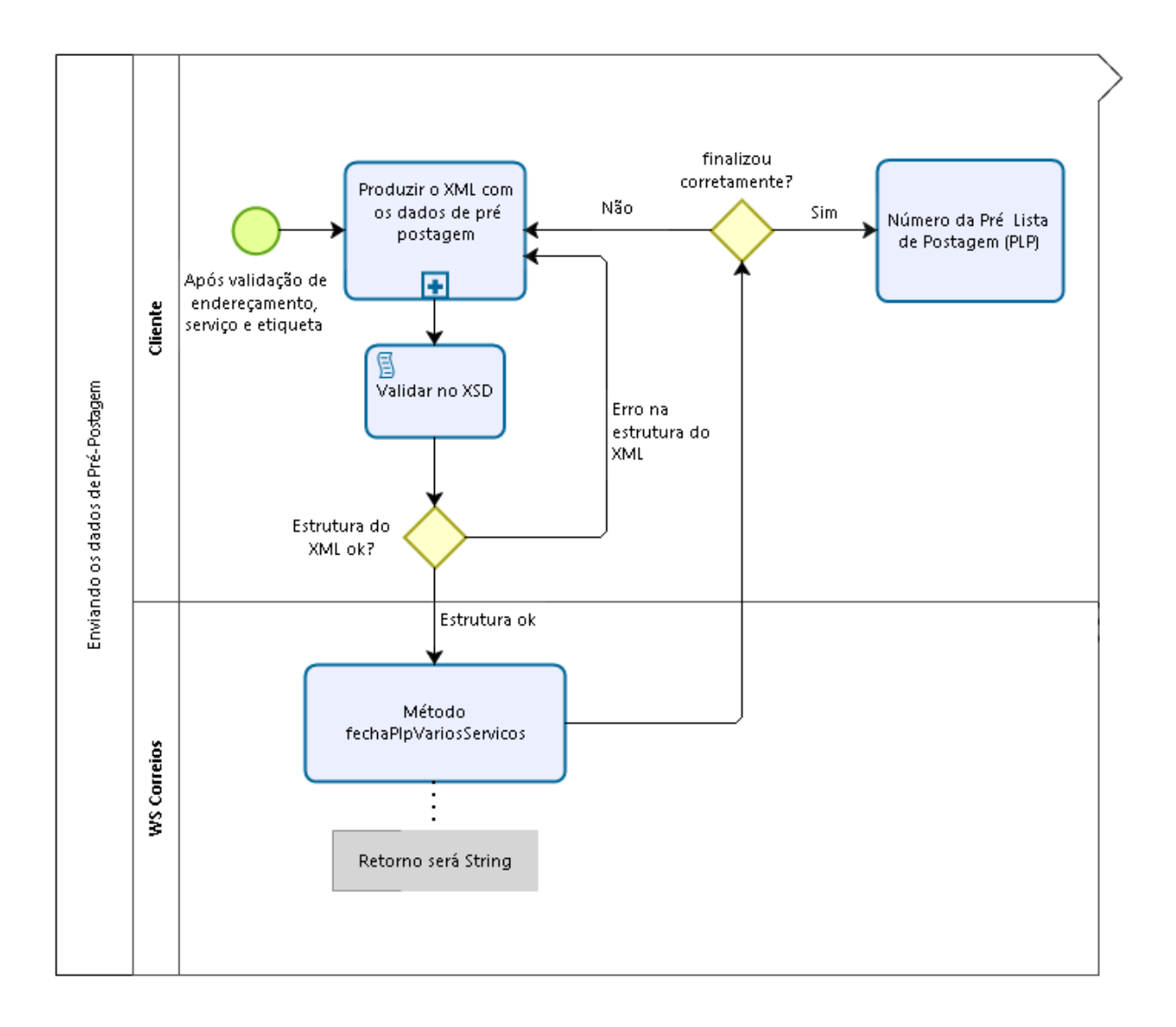

The XSD validation process is only structural, that means, it does not validate if the sent data is correct, but only if the TAGs obey the formatting. The label or reports must be built by the client who is developing the application, following the standard recommended by Correios, which is the Technical Guide for Addressing Objects, see [Annex 01.](#page-36-0)

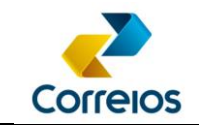

Subprocess "Produce XML with pre-postage data" (previous image):

This subprocess has the purpose of showing the assembly of the XML inside the PLP, remembering that the method fechaPlpVariosServicos is an XML that is sending other XML, so it is necessary to use CDATA inside the <xml> tag, such as:

## **<xml><![CDATA[<?xml version="1.0" encoding="ISO-8859-1" ?><correioslog>... </correioslog>]]></xml>**

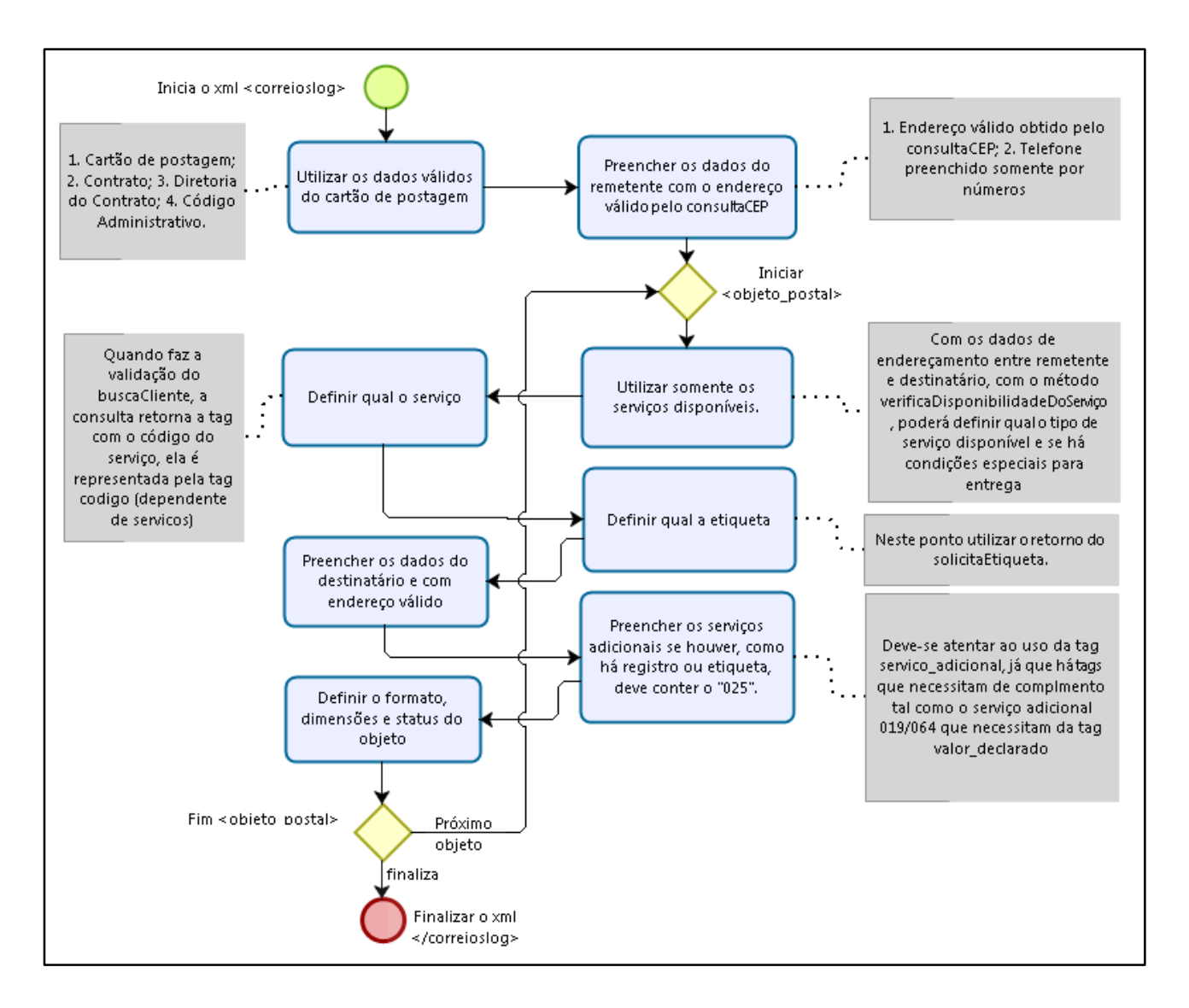

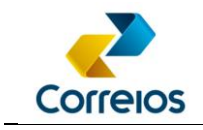

Post-postage process:

#### solicitaXmlPLP method

To consult the postage data, using the Xml PLP request method, it is possible to obtain the postage data.

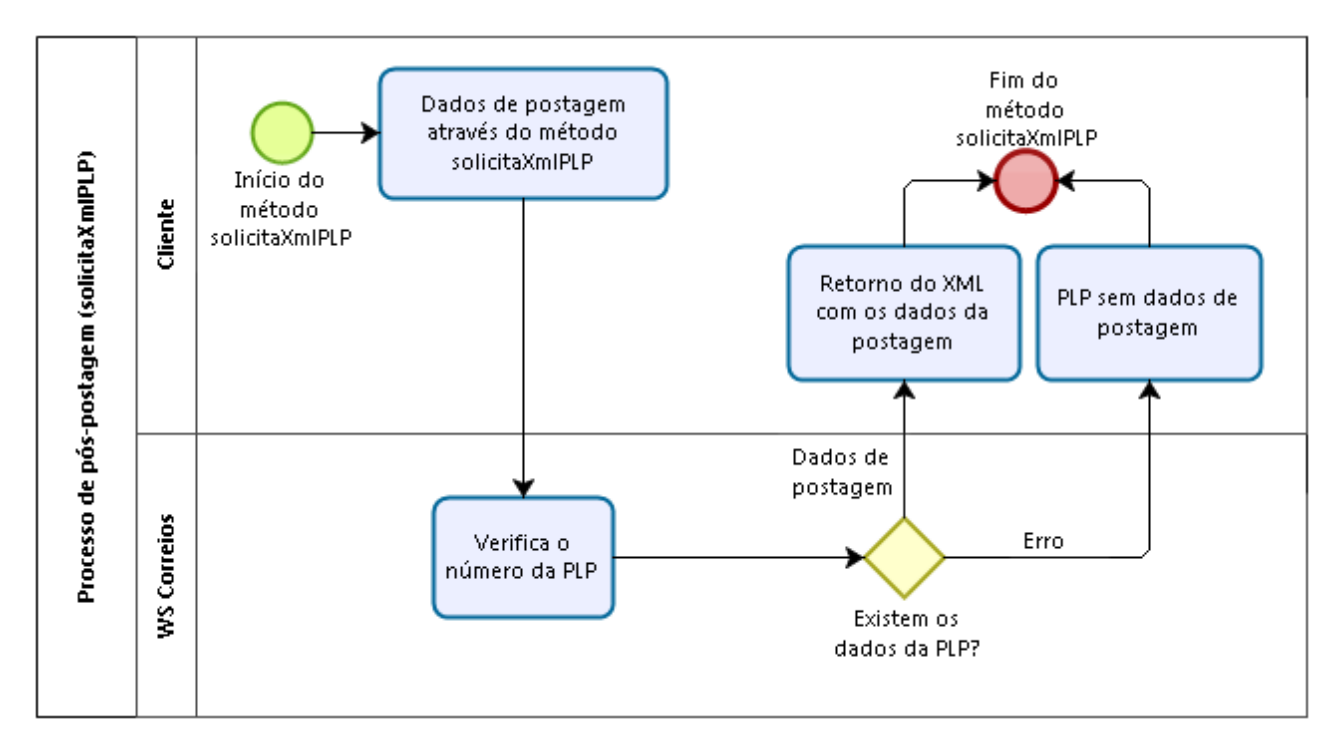

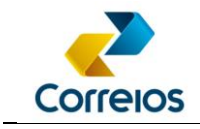

consultaSRO\_NEW method:

Discontinued method. To carry out the search for registered parcels/letters utilize the Object Tracking System (Sistema de Rastreamento de Objetos - SRO) Web Services from Correios, allows a faster return. So the recommendation is to use the SRO WS.

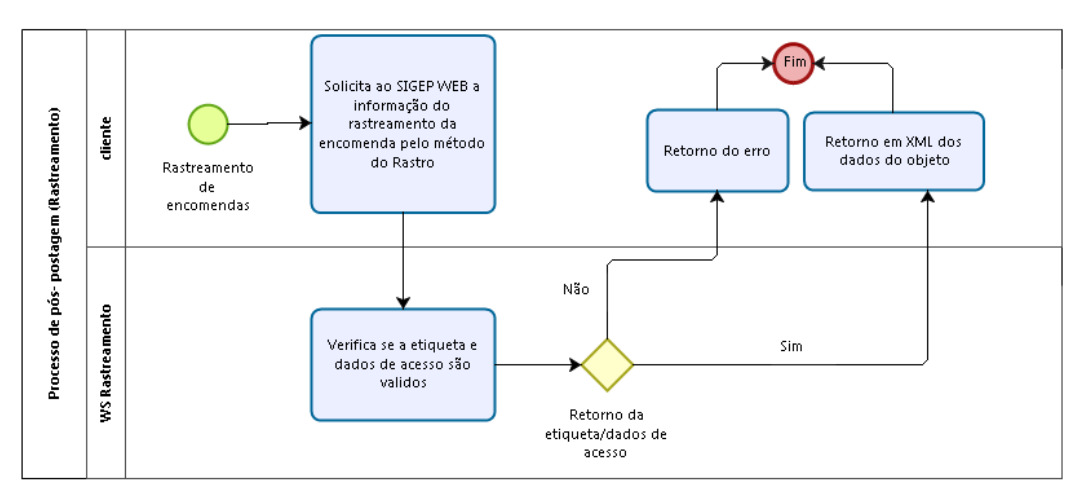

To access the manual: [http://www.correios.com.br/enviar-e-receber/precisa-de](http://www.correios.com.br/enviar-e-receber/precisa-de-ajuda/manual_rastreamentoobjetosws.pdf)[ajuda/manual\\_rastreamentoobjetosws.pdf](http://www.correios.com.br/enviar-e-receber/precisa-de-ajuda/manual_rastreamentoobjetosws.pdf)

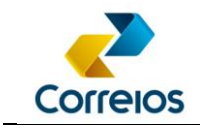

bloquearObjeto method:

The blocking method will depend on the return of other systems. Therefore, if the parcel is posted correctly, the method will be able to signal the suspension of delivery successfully.

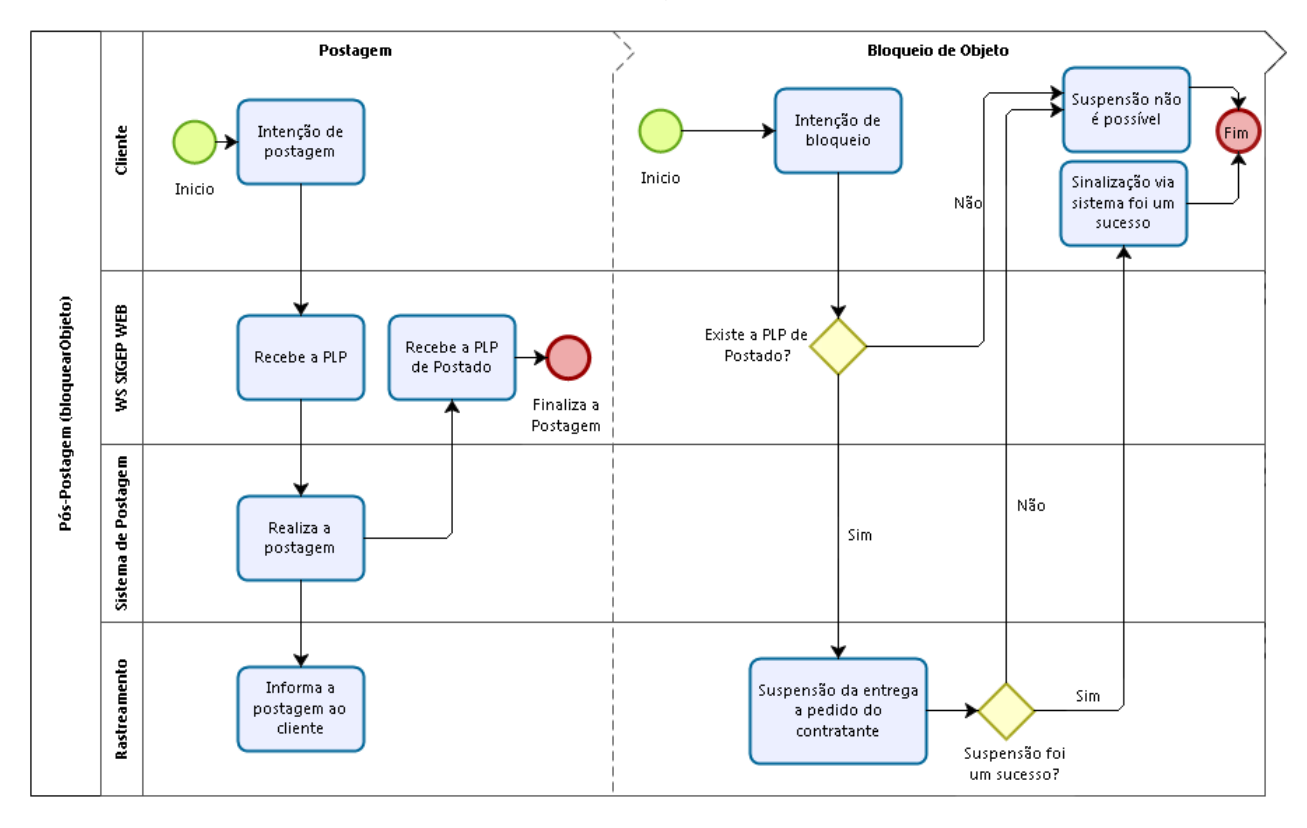

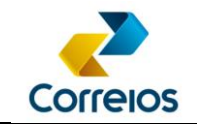

## <span id="page-61-0"></span>**ANNEX 12 – Term of Conditions for the Provision of National Parcels Services**

When implementing and using the Web Services Requesting Suspension of Parcel Delivery to Recipient method, the contract holder with Correios agrees with all the provisions of the TERMS OF CONDITIONS FOR THE PROVISION OF NATIONAL PARCELS SERVICES, available at [http://www.correios.com.br/logistica/contrate-os-correios/termos-e-anexos-dos](http://www.correios.com.br/logistica/contrate-os-correios/termos-e-anexos-dos-produtos-e-servicos-contratados)[produtos-e-servicos-contratados](http://www.correios.com.br/logistica/contrate-os-correios/termos-e-anexos-dos-produtos-e-servicos-contratados) .

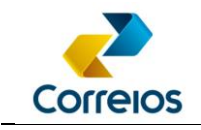

## <span id="page-62-0"></span>**ANNEX 13 – Price and Delivery Time Calculator**

Correios price and delivery time calculator is intended for clients who have a SEDEX and PAC contract, who need to calculate, in their environment and in a personalized way, the price and delivery time of a parcel.

Refer to the manual: [http://www.correios.com.br/enviar-e-receber/ferramentas/calculador](http://www.correios.com.br/enviar-e-receber/ferramentas/calculador-remoto-de-precos-e-prazos/pdf/manual-de-implementacao-do-calculo-remoto-de-precos-e-prazos)[remoto-de-precos-e-prazos/pdf/manual-de-implementacao-do-calculo-remoto-de-precos-e-prazos](http://www.correios.com.br/enviar-e-receber/ferramentas/calculador-remoto-de-precos-e-prazos/pdf/manual-de-implementacao-do-calculo-remoto-de-precos-e-prazos)

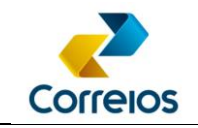

## <span id="page-63-0"></span>**ANNEX 14 – Collect that the client is aware of the tags resticao\_anac and ciencia\_conteudo\_proibido**

The **ciencia** conteudo proibido tag has the purpose of collecting the client's acceptance that he is **not** pre-posting prohibited objects.

This tag must be added to the sender structure in XML and must be filled every time a Pre-Posting List - PLP is generated.

The tag is filled in with the "S" (Sim  $-$  Yes) content, which means that the sender is aware and also declares that he is aware of the prohibited and restricted objects list available on Correios website and that he is not posting prohibited parcels according to current legislation, including the prohibitions contained in Article 13 of Law 6538/78.

#### Example:

<remetente>

... <email\_remetente><![CDATA[email@mail.com.br]]></email\_remetente> <celular\_remetente/> <cpf\_cnpj\_remetente/>

**<ciencia\_conteudo\_proibido>S</ciencia\_conteudo\_proibido>** </remetente>

The tag **restricao\_anac** has the purpose of collecting the client´s acceptance that he is obeying the rules of restricted objects postage.

This tag must be added to the structure of the objeto\_postal in the XML and must be filled every time a Pre-Posting List – PLP is generated.

The tag is filled in with the "S" (Sim  $-$  Yes) content, which means that the sender is aware and also declares that he is aware of the prohibited and restricted objects list available on Correios website and that he is not posting prohibited parcels according to current legislation, including the prohibitions contained in Article 13 of Law 6538/78.

#### Example:

<objeto\_postal> <numero\_etiqueta>XX123456789BR</numero\_etiqueta>

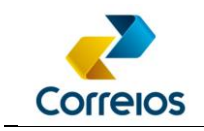

<codigo\_objeto\_cliente/> <codigo\_servico\_postagem>04162</codigo\_servico\_postagem> <cubagem>0,0000</cubagem> <peso>100</peso>  $<$ rt1/ $>$  $<$ rt $2/$ **<restricao\_anac>S</restricao\_anac>** -<destinatario> ... </objeto\_postal>

The system should inform when closing the PLP: **"I declare to know the list of prohibited and restricted objects available on Correios website and that I am not posting in Correios objects classified as prohibited by the current legislation, including the prohibitions contained in Art. Law no. 6538/78."**<sup>1</sup> Adding the postal address stating where to find the list: [http://www.correios.com.br/enviar-e-receber/encomendas/proibicoes](http://www.correios.com.br/enviar-e-receber/encomendas/proibicoes-e-restricoes)[e-restricoes](http://www.correios.com.br/enviar-e-receber/encomendas/proibicoes-e-restricoes)

As in the example below:

l

Restrição Postagem  $\overline{\mathbf{x}}$ Declaro conhecer a lista de objetos proibidos e restritos disponível no site dos Correios e que não estou postando nos Correios objetos classificados como proibidos pela legislação vigente, incluindo as vedações constantes ww.correios.com.br/precisa-de-ajuda/proibicoes-e-restricoe https://  $\sqrt{CK}$ 

Correios Business Directorate - Department of Digital Channels Review 11/23/2020 65 <sup>1</sup> This phraseology may change.

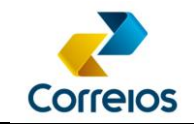

## <span id="page-65-0"></span>**ANNEX 15: Delivery to Neighbor**

Delivery to Neighbor functionality allows the inclusion of an alternative delivery address in case of absence in the recipient's address. Its use is free and does not affect the number of delivery attempts defined for the contracted service. In order to use it, the sender must indicate on the label the description of the authorized neighbor address to receive the order, using the field "DELIVERY TO NEIGHBOR AUTHORIZED" and select the additional service 011.

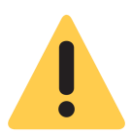

**The admitted neighboring addresses are those up to two houses to the right or left or immediately in front of the recipient´s address.**

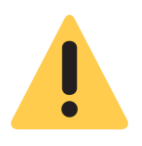

**If the Delivery to Neighbor functionality is selected, the additional service Restricting Delivery should not be used.**

Add in servico adicional, when using the additional service code 011:

XML example:

<servico\_adicional>

<codigo\_servico\_adicional>025</codigo\_servico\_adicional>

**<codigo\_servico\_adicional>011</codigo\_servico\_adicional>**

**<endereco\_vizinho><![CDATA[Entrega no vizinho]]></endereco\_vizinho>**

</servico\_adicional>

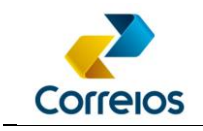

Example of how to apply to the address label:

When the additional service 011 is selected, the title: "DELIVERY TO NEIGHBOR AUTHORIZED" must appear and below the address from neighbor who is authorized to receive the parcel.

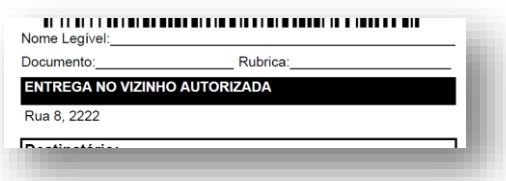

When additional service 011 is not selected, the message "UNAUTHORIZED" should appear in the blank "Delivery to Neighbor" field. As an example below:

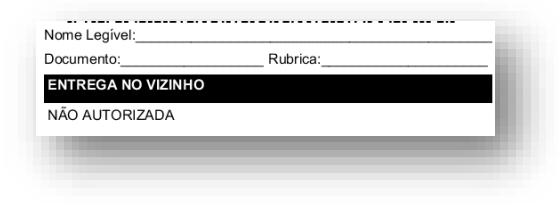

\*\*\*